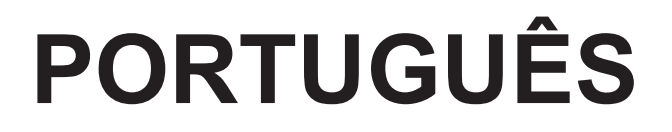

# **Manual de instruções**

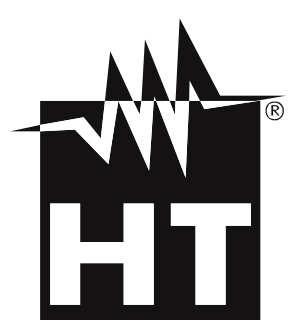

 $\epsilon$ 

# WHT

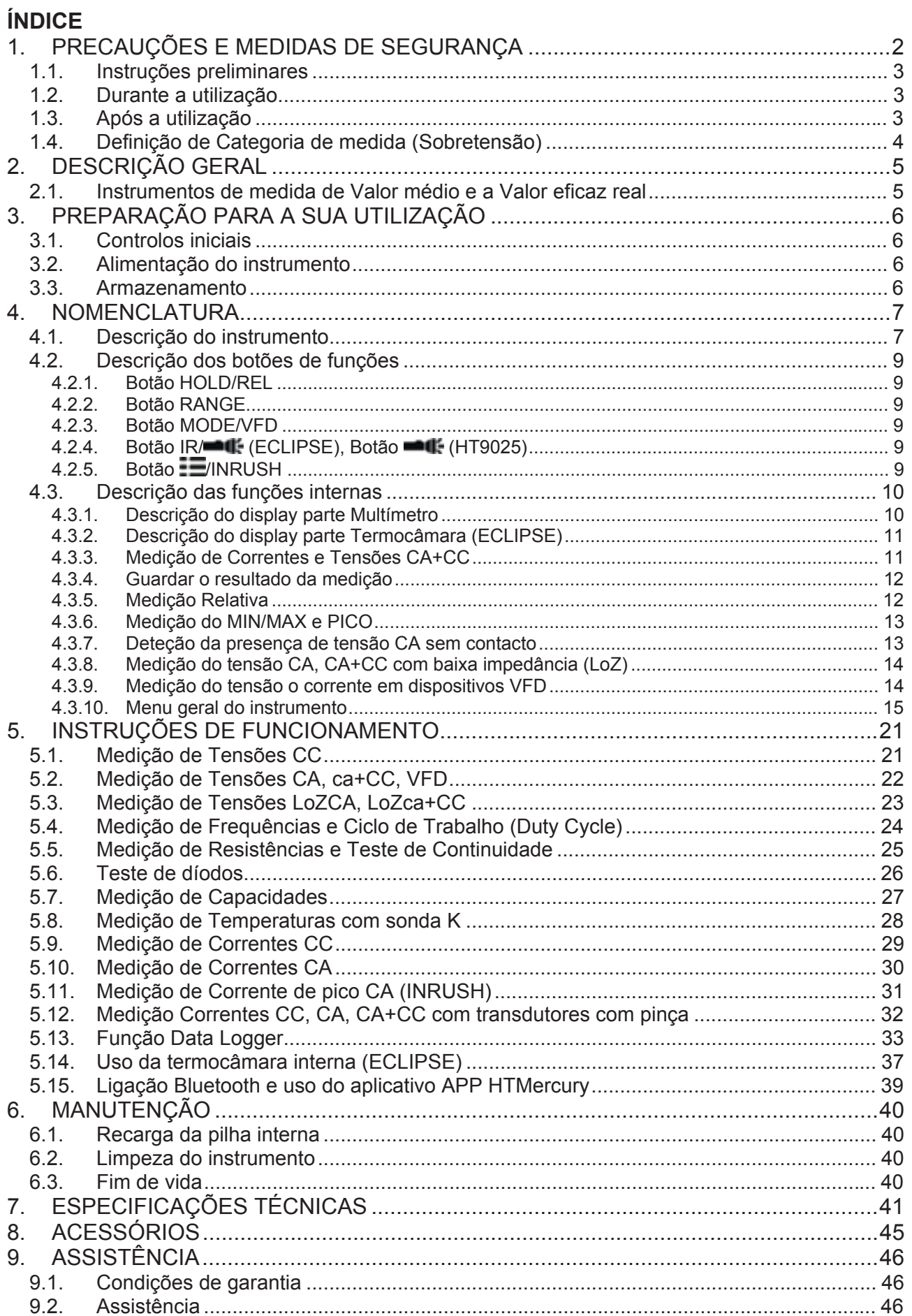

# **1. PRECAUÇÕES E MEDIDAS DE SEGURANÇA**

Este instrumento foi construído em conformidade com a diretiva IEC/EN61010-1 referente aos instrumentos de medida eletrónicos. Para Sua segurança e para evitar danificar o instrumento, deve seguir os procedimentos descritos neste manual e ler com especial atenção todas as notas precedidas do símbolo  $\triangle$ . Antes e durante a execução das medições seguir escrupulosamente as seguintes indicações:

# **ATENÇÃO**

- x Não efetuar medições na presença de gases ou materiais explosivos, combustíveis ou em ambientes com pó.
- Não efetuar qualquer medição quando se detetam anomalias no instrumento tais como: deformações, roturas, derrame de substâncias, ausência de display, etc..
- Evitar contactos com o circuito em exame quando não se efetuam medições.
- Evitar contactos com partes metálicas expostas, com terminais de medida inutilizados, circuitos, etc..
- Ter particular atenção quando se efetuam medições de tensões superiores a 20V visto que existe o risco de choques elétricos.
- Manter o instrumento estável durante qualquer operação de medida
- Não efetuar medições que superem os limites de temperatura de trabalho e de armazenamento especificados no § 7
- Só os acessórios fornecidos com o instrumento garantem as normas de segurança. Estes só devem ser utilizados se estiverem em bas condições e substituídos, se necessário, por modelos idênticos
- x Verificar se a pilha está inserida corretamente
- x Verificar se o display LCD dá indicações coerentes com a função selecionada
- Não apontar o instrumento para fontes de elevada intensidade de radiação (ex: sol) para evitar danificar o sensor IR
- Evitar choques ou fortes vibrações sobre o instrumento para evitar que ele se danifique
- Na passagem do instrumento de uma condição ambiental fria para uma muito quente deixá-lo ligado durante um tempo suficiente para a evaporação dos efeitos de condensação

Neste manual e no instrumento são utilizados os seguintes símbolos:

Atenção: seguir as instruções indicadas no manual; um uso impróprio poderá causar danos no instrumento ou nos seus componentes.

Perigo de alta tensão: risco de choques elétricos

O instrumento pode operar sobre condutores em tensão

Instrumento com duplo isolamento

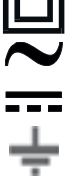

Tensão CA ou Corrente CA

Tensão ou Corrente CC

Referência de terra

Este símbolo presente no instrumento (ECLIPSE) indica que o mesmo é capaz de emitir um apontador Laser da Classe 2. **Não apontar a radiação para os olhos para evitar danos físicos às pessoas**

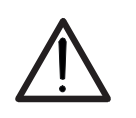

#### **1.1. INSTRUÇÕES PRELIMINARES**

- Este instrumento foi projetado para ser utilizado em ambientes com nível de poluição 2.
- x Pode ser utilizado para efetuar medições de **TENSÃO** e **CORRENTE** em instalações com CAT IV 600V e CAT III 1000V
- x Seguir as normais regras de segurança previstas para os trabalhos sob tensão e a utilizar os DPI previstos orientados para a proteção contra correntes perigosas e proteger o instrumento contra uma utilização errada.
- Nos casos em que a falta de indicação da presença de tensão possa constituir um risco para o operador, efetuar sempre uma medição de continuidade antes de efetuar a medição sob tensão para confirmar se a ligação está correta e o estado das ponteiras.
- Só as ponteiras fornecidas com o instrumento garantem as normas de segurança. Estas devem estar em boas condições e substituídas, se necessário, por modelos idênticos.
- x Não efetuar medições em circuitos que superem os limites de tensão especificados.
- Não efetuar medições em condições ambientais fora dos limites indicados no § 0
- Verificar se a pilha está inserida corretamente
- Verificar se o display LCD e o seletor indicam a mesma função

#### **1.2. DURANTE A UTILIZAÇÃO**

Ler atentamente as recomendações e as instruções seguintes:

# **ATENÇÃO**

O não cumprimento das Advertências e/ou Instruções pode danificar o instrumento e/ou os seus componentes ou colocar em perigo o operador.

- Antes de mexer no seletor, retirar as ponteiras de medida do circuito em exame.
- Quando o instrumento está conectado ao circuito em exame nunca tocar em qualquer terminal inutilizado.
- x Evitar a medição de resistências na presença de tensões externas. Mesmo que o instrumento esteja protegido, uma tensão excessiva poderá causar um mau funcionamento do mesmo.
- Se, durante uma medição, o valor ou o sinal da grandeza em exame permanecem constantes, verificar se está ativa a função HOLD.

### **1.3. APÓS A UTILIZAÇÃO**

- Depois de terminar as medições, colocar o seletor em OFF de modo a desligar o instrumento.
- Quando se prevê não utilizar o instrumento durante um longo período retirar a pilha.

#### **1.4. DEFINIÇÃO DE CATEGORIA DE MEDIDA (SOBRETENSÃO)**

A norma IEC/EN61010-1: Prescrições de segurança para aparelhos elétricos de medida, controlo e para utilização em laboratório, Parte 1: Prescrições gerais, define o que se entende por categoria de medida, vulgarmente chamada categoria de sobretensão. No § 6.7.4: Circuitos de medida, indica:

Os circuitos estão subdivididos nas seguintes categorias de medida:

 A **Categoria de medida IV** serve para as medições efetuadas sobre uma fonte de uma instalação de baixa tensão. *Exemplo: contadores elétricos e de medida sobre dispositivos primários de proteção das* 

*sobrecorrentes e sobre a unidade de regulação da ondulação.*

 A **Categoria de medida III** serve para as medições efetuadas em instalações interiores de edifícios *Exemplo: medições sobre painéis de distribuição, disjuntores, cablagens, incluídos os cabos,* 

*os barramentos, as caixas de junção, os interruptores, as tomadas das instalações fixas e os aparelhos destinados ao uso industrial e outras aparelhagens, por exemplo os motores fixos com ligação à instalação fixa.*

- A **Categoria de medida II** serve para as medições efetuadas em circuitos ligados diretamente às instalações de baixa tensão *Exemplo: medições em aparelhagens para uso doméstico, utensílios portáteis e aparelhos similares.*
- A **Categoria de medida I** serve para as medições efetuadas em circuitos não ligados diretamente à REDE DE DISTRIBUIÇÃO

*Exemplo:* medições sobre não derivados da REDE e derivados da REDE mas com proteção especial (interna). Neste último caso, as solicitações de transitórios são variáveis, por este motivo (OMISSOS) torna-se necessário que o utente conheça a capacidade de resistência aos transitórios por parte da aparelhagem*.*

# **2. DESCRIÇÃO GERAL**

O instrumento inclui as seguintes características:

#### **Função Multímetro**

- Tensões CC até à 1500V
- Tensões CA, CA+CC TRMS
- Tensões CC, CA, CA+CC TRMS com baixa impedância (LoZ)
- Tensão e corrente CA TRMS em dispositivos VFD
- Correntes CC/CA TRMS com toróide integrado
- Correntes CC,CA, CC+CA TRMS com transdutor com pinça
- Corrente de pico CA TRMS (INRUSH)
- x Resistências e Teste de Continuidade
- Testes de díodos
- Capacidades
- Frequências
- Ciclo de Trabalho (Duty Cycle)
- Temperaturas com sonda K
- Função Data Logger e visualização de gráficos das medições
- x Guardar imagens BMP em memória interna

#### **Função Termocâmara (ECLIPSE)**

- Medição de Temperaturas por infravermelhos com intervalo entre –20°C a 260°C
- $\bullet$  3 cursores de medida (central fixo + ponto quente + ponto frio)
- Emissividade dos materiais selecionável entre 0.01 e 1.00
- Frequência da imagem: 50Hz
- 5 paletas de cores selecionáveis
- · Deteção automática dos pontos quente/frio da imagem
- x Guardar imagens BMP em memória interna
- Resolução do sensor IR: 80x80pxl
- Apontador laser e iluminador incorporado

Cada uma destas funções pode ser selecionada através de um seletor. Além disso, existem botões de funções (consultar o § 4.2), gráfico de barras analógico e display a cores LCD TFT de alto contraste. Além disso, o instrumento está equipado com a função de Desligar Automático que desliga automaticamente o instrumento após um período de tempo (programável) de não utilização.

#### **2.1. INSTRUMENTOS DE MEDIDA DE VALOR MÉDIO E A VALOR EFICAZ REAL**

Os instrumentos de medida de grandezas CA dividem-se em duas grandes famílias:

- Instrumentos de VALOR MÉDIO: instrumentos que medem apenas o valor da onda à frequência fundamental (50 ou 60 HZ)
- Instrumentos de VALOR EFICAZ REAL também ditos TRMS (True Root Mean Square value): instrumentos que medem o valor eficaz real da grandeza em exame.

Na presença de uma onda perfeitamente sinusoidal, as duas famílias de instrumentos fornecem resultados idênticos. Na presença de ondas distorcidas, ao contrário, as leituras diferem. Os instrumentos de valor médio fornecem apenas o valor eficaz da onda fundamental, os instrumentos de valor eficaz real fornecem, por sua vez, o valor eficaz de toda a onda, harmónicos incluídos (dentro da banda passante do instrumento). Portanto, medindo a mesma grandeza com instrumentos das duas famílias, os valores obtidos só são idênticos se a onda é puramente sinusoidal, no caso de ser distorcida, os instrumentos de valor eficaz real fornecem valores superiores em relação às leituras dos instrumentos de valor médio.

# **3. PREPARAÇÃO PARA A SUA UTILIZAÇÃO**

#### **3.1. CONTROLOS INICIAIS**

O instrumento, antes de ser expedido, foi controlado do ponto de vista elétrico e mecânico. Foram tomadas todas as precauções possíveis para que o instrumento seja entregue sem danos. Todavia, aconselha-se a efetuar uma verificação geral ao instrumento para se certificar de possíveis danos ocorridos durante o transporte. No caso de se detetarem anomalias, deve-se contactar, imediatamente, o fornecedor. Verificar, ainda, se a embalagem contém todos os componentes indicados no § 8. No caso de discrepâncias, contactar o fornecedor. Se, por qualquer motivo, for necessário devolver o instrumento, deve-se seguir as instruções indicadas no § 9.

#### **3.2. ALIMENTAÇÃO DO INSTRUMENTO**

O instrumento é alimentado com 1x7.4V pilha recarregável Li-ION incluída na embalagem. Quando a pilha está descarregada aparece no display o símbolo "I ". Para a recarga da pilha consultar o § 6.1.

#### **3.3. ARMAZENAMENTO**

Para garantir medições precisas, após um longo período de armazenamento, deve-se aguardar que o instrumento retorne às condições normais (consultar o § 7).

### **4. NOMENCLATURA**

#### **4.1. DESCRIÇÃO DO INSTRUMENTO**

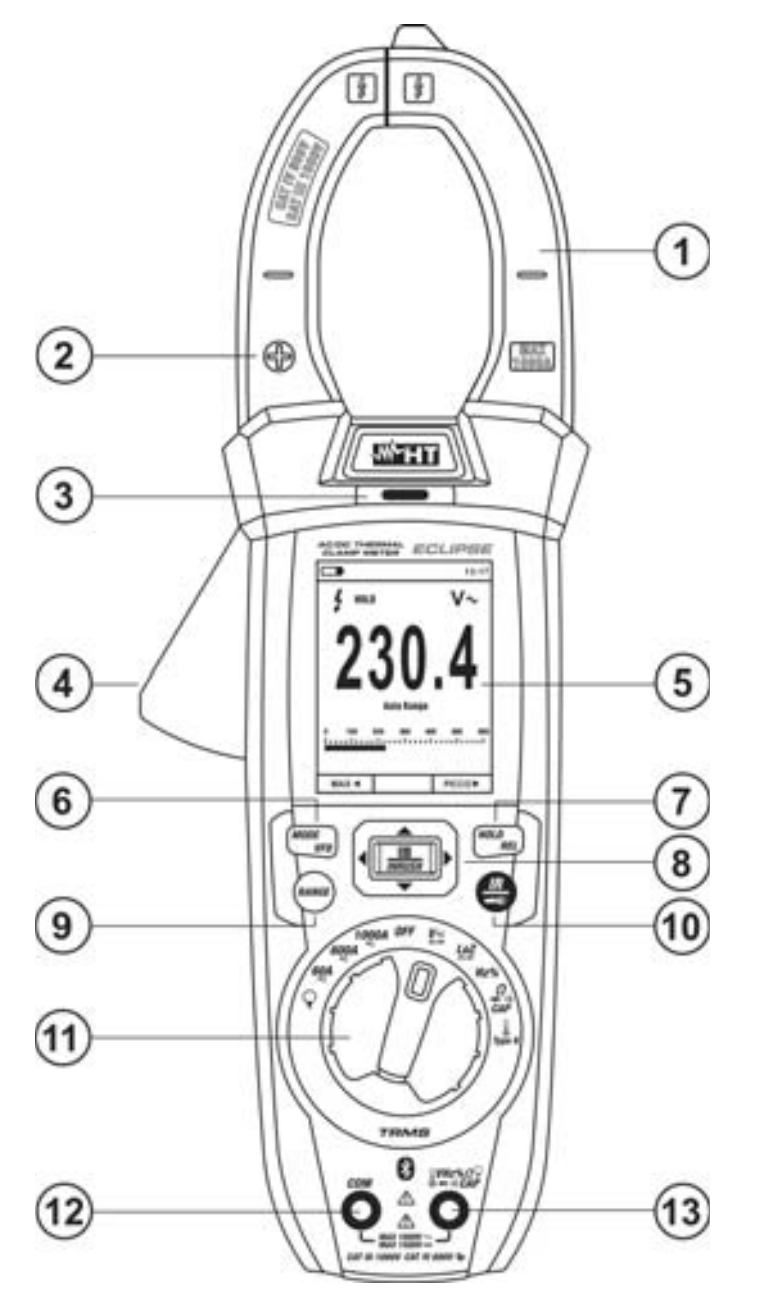

#### LEGENDA:

- 1. Toróide de abrir
- 2. Polaridade positiva corrente CC
- 3. Detetor de tensão CA
- 4. Alavanca de abertura do toróide
- 5. Display LCD
- 6. Botão **MODE/VFD**
- 7. Botão **HOLD/REL**
- 8. Botão **EMINRUSH**
- 9. Botão **RANGE**
- 10. Botão **IR/ ECLIPSE**) Botão  $\blacksquare$  (HT9025)
- 11. Seletor de funções
- 12. Terminal de entrada **COM**
- 13. Terminal de entrada

 $\bullet$  VHz%  $\circ$  CAP $\Omega \rightarrow \cdot \cdot \cdot$ 

Fig. 1: Descrição da parte da frente do instrumento

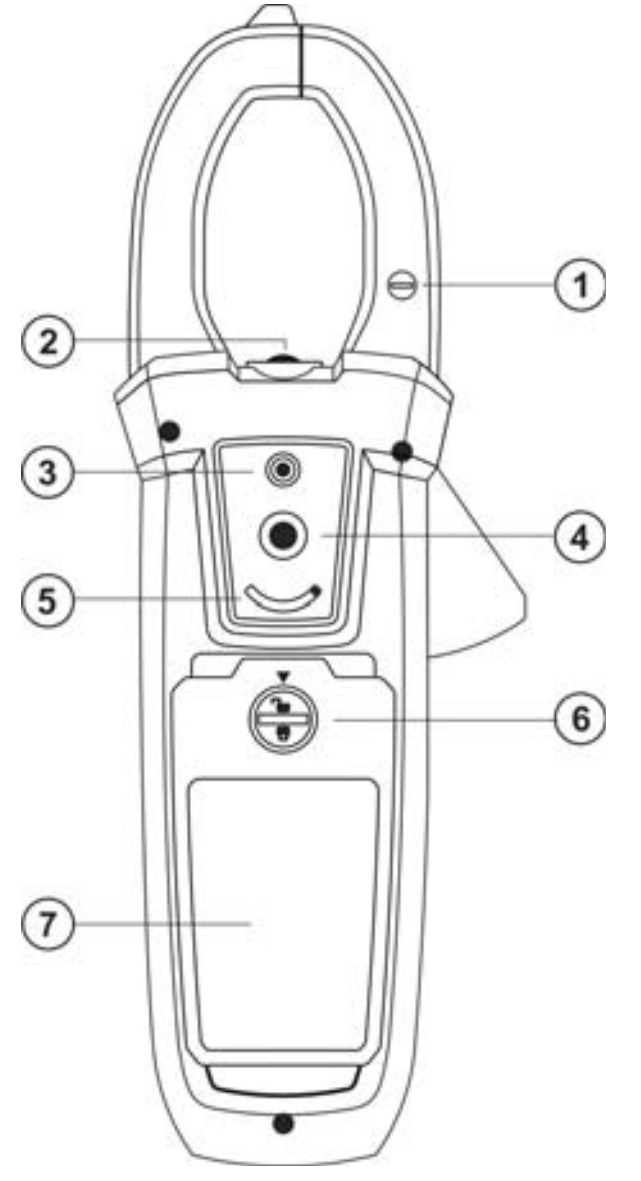

### LEGENDA:

- 1. Polaridade positiva corrente CC
- 2. Iluminador a LED branco
- 3. Apontador laser (ECLIPSE)
- 4. Lente da termocâmara (ECLIPSE)
- 5. Seletor de proteção da lente (ECLIPSE)
- 6. Parafuso de fixação da cobertura do compartimento da pilha
- 7. Cobertura do compartimento da pilha

Fig. 2: Descrição da parte de trás do instrumento

Para obter as caraterísticas de precisão declaradas para o instrumento, colocar sempre o condutor o mais próximo possível do centro do toróide, indicado pelas marcas assinaladas no mesmo (ver Fig. 3)

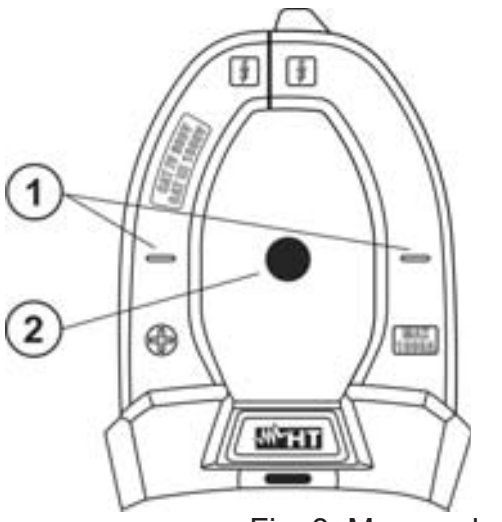

#### LEGENDA:

- 1. Marcas de alinhamento
- 2. Condutor

Fig. 3: Marcas de alinhamento

### **4.2. DESCRIÇÃO DOS BOTÕES DE FUNÇÕES**

#### **4.2.1. Botão HOLD/REL**

A pressão do botão **HOLD/REL** ativa a manutenção do valor da grandeza apresentada no display. A seguir à pressão deste botão aparece no display a inscrição "Hold". Premir novamente o botão **HOLD/REL** para sair da função. Para guardar o valor no display consultar o § 4.3.4. O botão **HOLD/REL** também permite sair do menu de programação voltando para o ecrã principal de medição do instrumento e restaura o acendimento do display com o instrumento na modalidade de desligar automático. A pressão prolongada (>2s) do botão **HOLD/REL** permite ligar/desligar a medida relativa na função selecionada (ver § 4.3.5).

#### **4.2.2. Botão RANGE**

Premir o botão **RANGE** para ativar o modo manual desativando a função de escala Automática (Autorange). O símbolo "Escala Manual " aparece no display. No modo manual premir o botão **RANGE** para alterar a escala de medida notando o deslocamento do respetivo ponto decimal e o valor do fundo da escala da barra gráfica. O botão **RANGE** não fica ativo nas posições → , ··)) **Type K e 60A** . 600A . 1000A . No modo escala Automática (Autorange) o instrumento seleciona a escala mais apropriada para efetuar a medição. Se uma leitura é mais alta do que o valor máximo mensurável, aparece no display a indicação "**O.L**". Premir o botão **RANGE** durante mais de 1 segundo para sair do modo manual e retornar ao modo escala Automática.

#### **4.2.3. Botão MODE/VFD**

A pressão do botão **MODE/VFD** permite a seleção de uma dupla função presente no seletor. Em particular, isso está ativo na posição **ΩCAP para** a seleção das medições de teste de díodos, Teste de Continuidade, capacidade e a medição de Resistências, na

posição **TypeK** para a seleção da medição de Temperaturas em °C,°F ou K, **Hz%** para a seleção das medições de frequências e Ciclo de Trabalho (Duty Cycle), **VAC+DC** para a seleção das medições "mV<del>=</del>" e "V $\cong$  (CA+CC)" (consultar o § 4.3.3), **V** $\sim$ Hz% para a seleção das medições de tensão CA, frequência da tensão CA e Ciclo de Trabalho (Duty Cycle) da tensão CA, **LoZAC+DC** para a seleção das medições de tensão CA com baixa impedância (ver § 4.3.10), "V~" e "V≅ (AC+DC)", 60A=, 600A=, 1000A= para a seleção das medições de correntes CA e CC. Na posição  $\bigcap$  a pressão prolongada (>2s)

do botão **MODE/VFD** permite a seleção do tipo de pinça Standard (**11)** ou Flexível (**1)**. Nas posições VAC+DC<sub>,</sub> 60A, 600A, 1000A, a pressão prolongada (> 2s) do botão **MODE/VFD** permite ligar/desligar o modo de medição **VFD** (**Variable Frequency Driver**) (consulte § 4.3.9), que permite executar um avaliação da corrente e tensão CA a jusante de controladores de frequência variável.

#### **4.2.4. Botão IR/■€ (ECLIPSE), Botão ■€ (HT9025)**

A pressão do botão **IR/ (ECLIPSE)** permite ativar a visualização da secção multímetro ou da combinação multímetro + imagem termográfica (consultar o § 5.14). A pressão prolongada (>2s) do botão **IR/ (ECLIPSE)** ou pressão do botão **(HT9025)** permite ligar/desligar o iluminador interno a LED branco (ver Fig. 2 – parte 2)

#### **4.2.5. Botão <del>I</del>MINRUSH**

O botão **: INRUSH**, formado pelo conjunto dos botões "**: E**" e ▲,▶,▼,◀, permite entrar na secção de programação do instrumento para configurar tanto os parâmetros do sistema como os relacionados com a deteção da imagem termográfica (consultar o § 4.3.10). Nas posições 60A<sub>,</sub> 600A, 1000A, a pressão prolongada (> 2s) da tecla **/INRUSH** permite ligar/desligar a medição de correntes de pico CA de máquinas elétricas com tempo de resposta de 100ms (ver § 5.11).

# **4.3. DESCRIÇÃO DAS FUNÇÕES INTERNAS**

**4.3.1. Descrição do display parte Multímetro** 

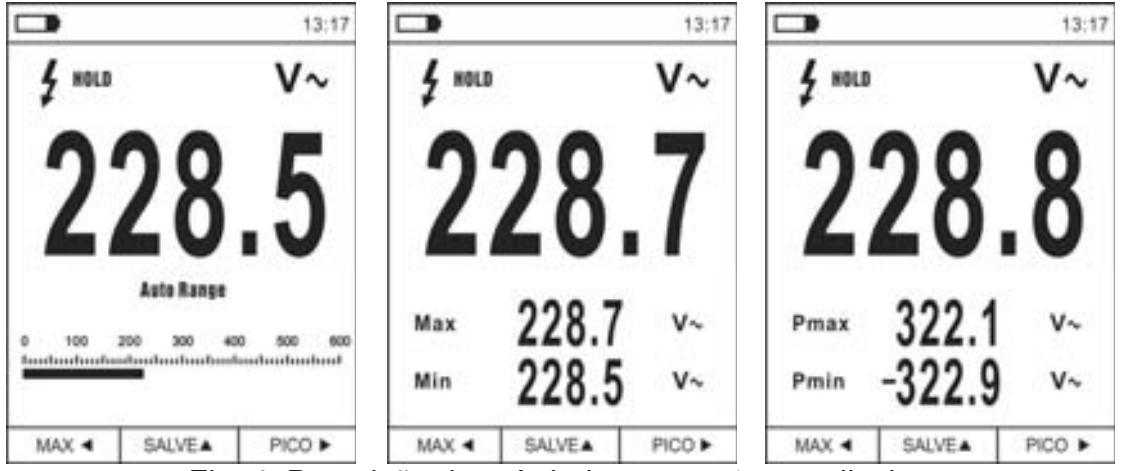

Fig. 4: Descrição dos símbolos presentes no display

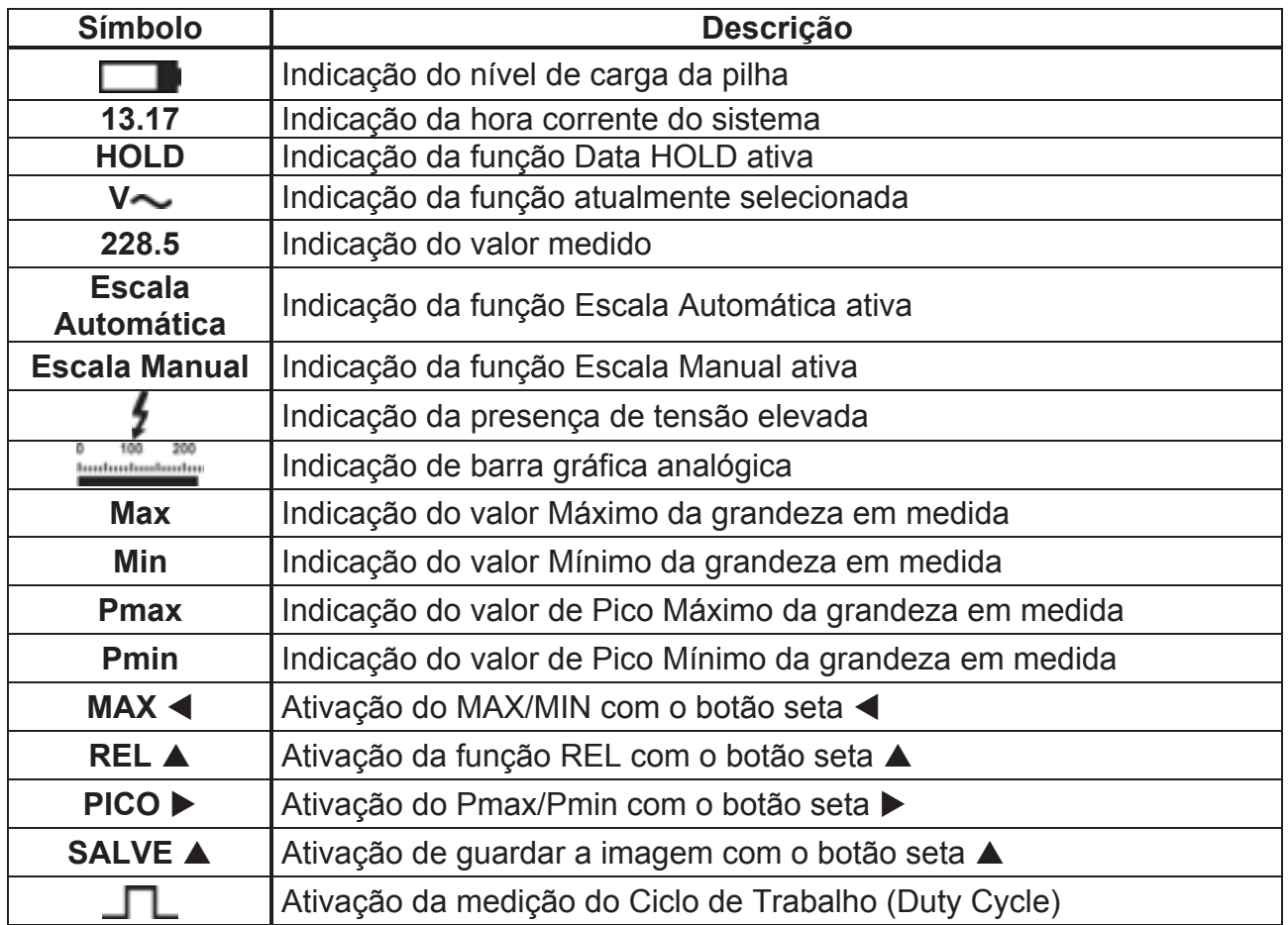

# **4.3.2. Descrição do display parte Termocâmara (ECLIPSE)**

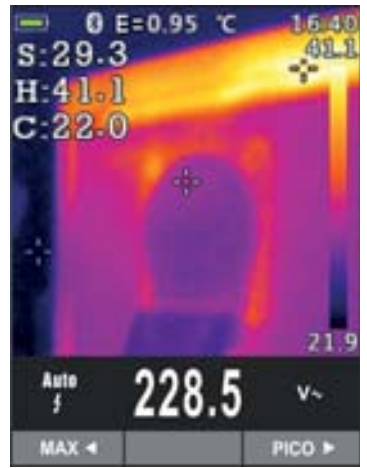

Fig. 5: Descrição dos símbolos presentes no display

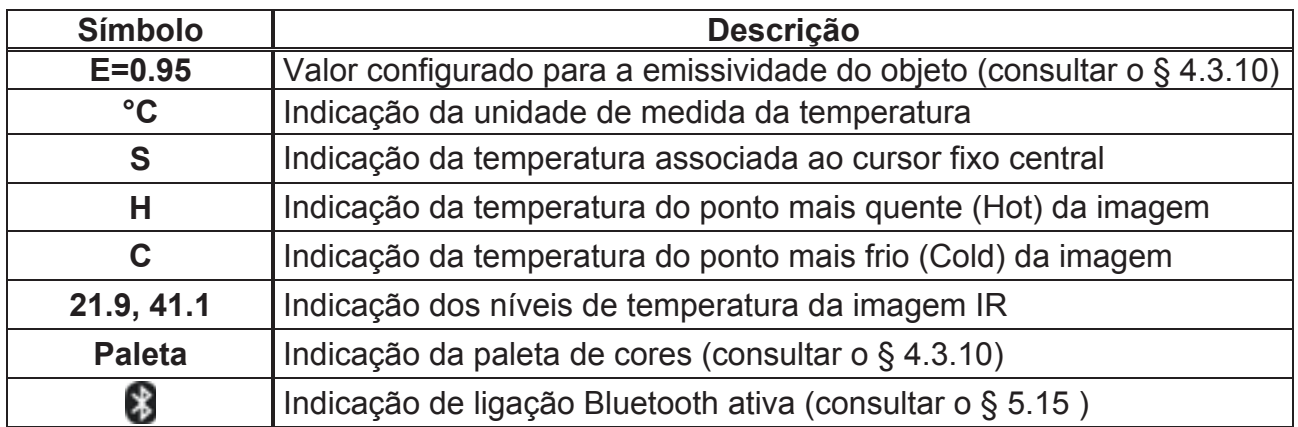

### **4.3.3. Medição de Correntes e Tensões CA+CC**

O instrumento é capaz de medir a eventual presença de componentes alternas sobrepostas a uma genérica tensão ou corrente contínua. Isto pde ser útil na medição de sinais impulsivos típicos de cargas não lineares (ex: máquinas de soldar, fornos elétricos, etc..).

- 1. Selecionar as posições **VAC+DC** , **LoZAC+DC** ou (**pinça Standard**)
- 2. Premir o botão **MODE/VFD** selecionando as modalidades "Ve "ou "A " (ver Fig. 6)
- 3. Seguir as instruções de funcionamento apresentadas nos § 5.1 ou § 5.9

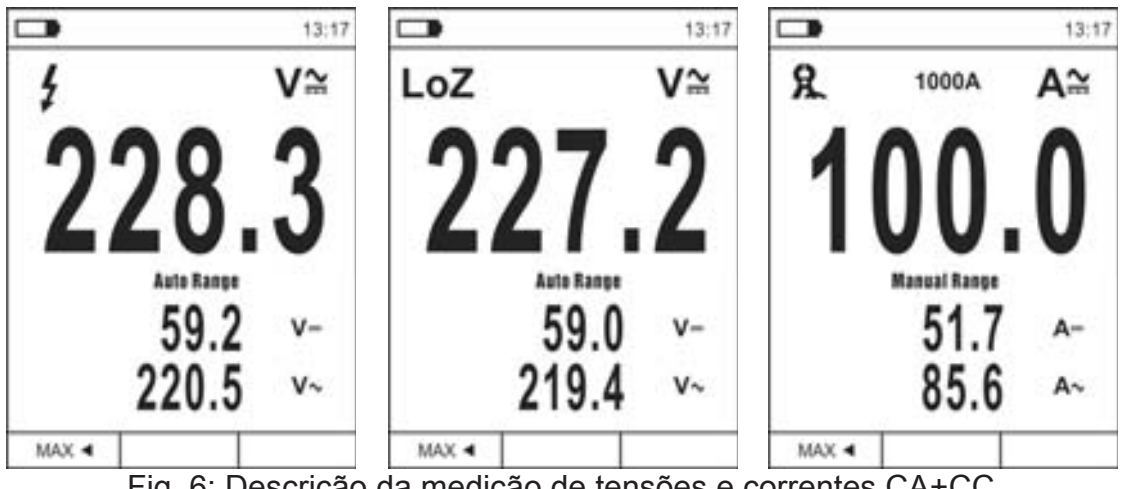

Fig. 6: Descrição da medição de tensões e correntes CA+CC

#### **4.3.4. Guardar o resultado da medição**

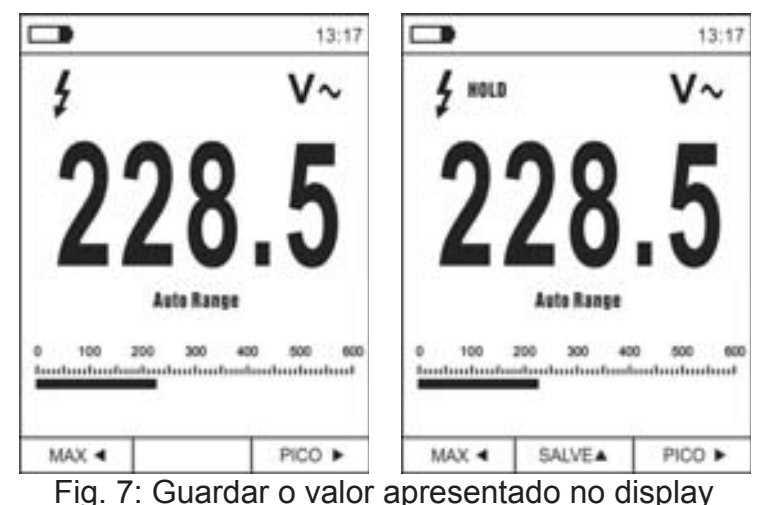

- 1. Premir o botão **HOLD/REL** para fixar o resultado. A mensagem "HOLD" aparece no display e o botão **SALVE ▲** (ver Fig. 7 – parte direito)
- 2. Premir o botão ▲ para guardar o dado no memória interna do instrumento o botão **SALVE ▲ flash por alguns segundos e depois desaparece) como imagem BMP ou** novamente **HOLD/REL** para sair da função
- 3. Entrar no Menu geral para rever o resultado guardado (consultar o § 4.3.10)

#### **4.3.5. Medição Relativa**

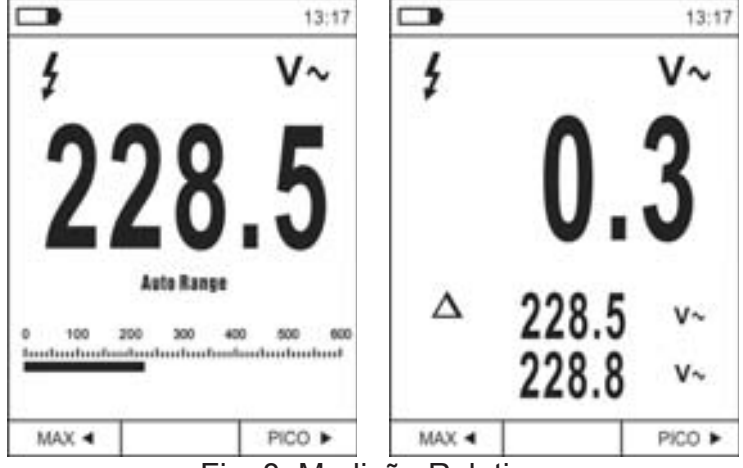

Fig. 8: Medição Relativa

- 1. Premir en modo prolongado (>2s) o botão **HOLD/REL** para entrar na medição Relativa (ver Fig. 8 – parte direita). O instrumento coloca em zero o display e guarda o valor apresentado como valor de referência ao qual serão referidas as próximas medições. O símbolo " $\Delta$ " é apresentado no display. As funções "MAX/MIN" e "PICO" não estão ativas nesta modalidade
- 2. Premir o botão **HOLD/REL** para fixar o resultado. A mensagem "HOLD" aparece no display e o botão **SALVE** ▲
- 3. Premir o botão ▲ para guardar o dado no memória interna do instrumento como imagem BMP ou novamente **HOLD/REL** para voltar à função REL
- 4. Premir novamente o botão REL **A** ou rodar o seletor para sair da função

#### **4.3.6. Medição do MIN/MAX e PICO**

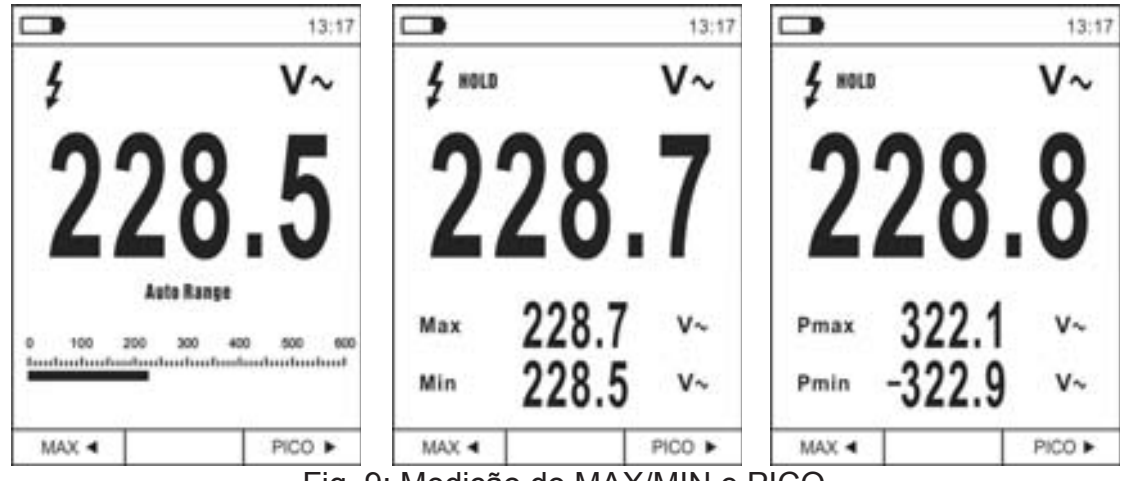

Fig. 9: Medição do MAX/MIN e PICO

- 1. Premir o botão **MAX <** para entrar na medição dos valores MAX e MIN da grandeza em exame (ver Fig. 9 – parte central). Os símbolos "MAX" e "MIN" são apresentados no display
- 2. Os valores são automaticamente atualizados pelo instrumento ao serem superados os atualmente apresentados (maior para MAX, menor para MIN)
- 3. Premir o botão **HOLD/REL** para fixar o resultado. A mensagem "HOLD" e o botão **SALVA ▲ aparece no display**
- 4. Premir o botão  $\blacktriangle$  para guardar o dado no memória interna do instrumento como imagem BMP ou novamente **HOLD/REL** para voltar à função MAX/MIN
- 5. Premir novamente o botão MAX < ou rodar o seletor para sair da função
- 6. Premir o botão **PICO ▶** para entrar na medição dos valores de Pico da grandeza em exame (ver Fig. 9 – parte direita). Os símbolos "Pmax" e "Pmin" são apresentados no display e os valores são atualizados com as mesmas modalidades da função MAX/MIN
- 7. Premir o botão **HOLD/REL** para fixar o resultado. A mensagem "HOLD" e o botão **SALVA ▲ aparece no display**
- 8. Premir o botão  $\blacktriangle$  para guardar o dado no memória interna do instrumento como imagem BMP ou novamente **HOLD/REL** para voltar à função PICO
- 9. Premir novamente o botão **PICO** > ou rodar o seletor para sair da função

#### **4.3.7. Deteção da presença de tensão CA sem contacto**

# **ATENÇÃO**

- Usar previarmente o sensor NCV com uma fonte CA conhecida para verificar o seu regular funcionamento
- x A espessura do isolamento do cabo e a distância da fonte podem influenciar a operação
- 1. Ligar o instrumento em qualquer posição do seletor
- 2. Aproximar o instrumento de uma fonte CA e notar o acendimento do LED vermelho na parte superior (ver Fig. 1 – parte 3) que evidencia a sua presença

#### **4.3.8. Medição do tensão CA, CA+CC com baixa impedância (LoZ)**

Esta modalidade permite efetuar a medição da tensão CA/CC com uma baixa impedância de entrada de modo a eliminar as leituras erradas devidas a tensões parasitas resultantes de acoplamentos do tipo capacitivo.

- 1. Selecionar as posições **LoZAC+DC**
- 2. Premir o botão **MODE/VFD** selecionando as modalidades "V—" o "V—" (ver Fig. 10)
- 3. Seguir as instruções de funcionamento apresentadas no § 5.4

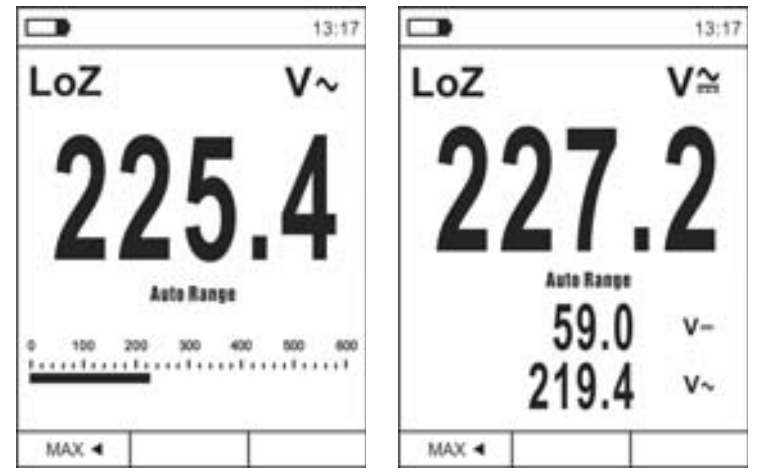

Fig. 10: Descrição da medição de tensões LoZ

#### **4.3.9. Medição do tensão o corrente em dispositivos VFD**

Este modo permite a medição da tensão ou corrente CA a jusante dos controladores de frequência variável (VFD = Variable Frequency Drivers).

- 1. Selecionar as posições VAC+DC<sub>c</sub> o 60A<sub>c</sub>, 600A<sub>c</sub>, 1000A<sub>c</sub>.
- 2. Premir o botão **MODE/VFD** selecionando as modalidades "V ~ " o "A ~ "
- 3. Premir en modo prolongado (>2s) o botão **MODE/VFD** selecionando as modalidad "VFD" (ver Fig. 11)
- 4. Seguir as instruções de funcionamento apresentadas § 5.2 o § 5.10
- 5. Premir novamente o botão **MODE/VFD** ou rodar o seletor para sair da função

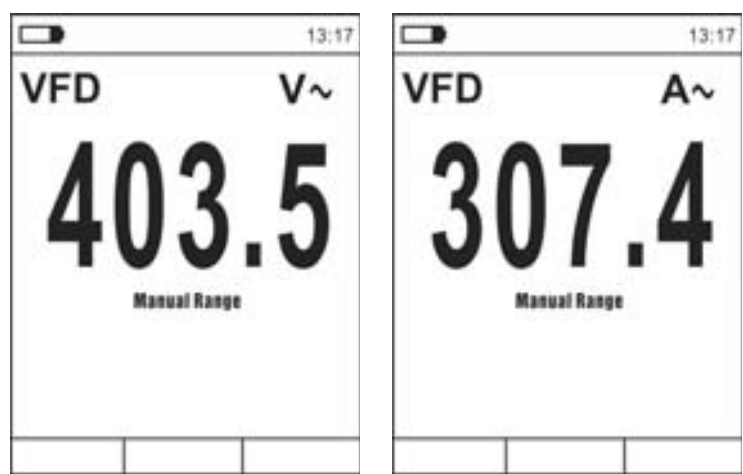

Fig. 11: Descrição da medição de tensões o corrente CA en modalidad VFD

#### **4.3.10. Menu geral do instrumento**

1. Premir o botão **IE/INRUSH** para aceder ao menu geral do instrumento

| $\Box$                             | 13:17 |                | 13:17 | $\overline{\phantom{a}}$ | 13:17 |  |
|------------------------------------|-------|----------------|-------|--------------------------|-------|--|
| <b>Gib</b> Paleta                  |       | V Registro     | ⋋     | Registro                 |       |  |
| <b>Unidade Temp</b>                | ۰c    | (e) Idioma     |       | (e) Idioma               |       |  |
| $\mathcal{L}_{\text{max}}$ Medição |       | Config         |       | Config                   |       |  |
| <b>III</b> Emissividade            | 0.95  | L) Data/Hora   |       | L) Data/Hora             |       |  |
| Registro                           |       | $\sim$ Memória | ⋋     | $\sim$ Memória           |       |  |
| (a) Idioma                         |       | Informação     | Ś     | Informação               |       |  |
| @ Config                           |       | Reset Parâm.   | ⋋     | Reset Parâm.             |       |  |

Fig. 12: Menu geral do instrumento (ECLIPSE e HT9025)

2. Usar os botões seta  $\blacktriangle$  ou  $\nabla$  para a seleção das opções do menu e os botões seta  $\blacktriangleright$ . W para a seleção dos parâmetros e para entrar/sair das subsecções internas

#### Comando Paleta (ECLIPSE)

- 3. Selecionar a opção "Paleta" e premir o botão  $\equiv$  per a scelta da tavolozza de cores da usar na função Termocâmara
- 4. Usar o botão seta X ou o botão para a seleção entre as opções: **Ferro**, **Arcobaleno, Cinzento**, **Cinzento Inverso, Piuma**
- 5. Premir o botão seta ◀, o botão **: ■** ou o botão HOLD/REL para confirmar e sair do menu geral

#### Comando Unidade Temp (ECLIPSE)

- 6. Selecionar a opção "Unidade Temp" e premir os botões  $\Xi$  ou  $\blacktriangleright$  para permitir a escolha da unidade de medida da temperatura a usar na função Termocâmara (o parâmetro fica evidenciado a cinzento)
- 7. Usar os botões seta ▲ ou ▼ para a seleção das opções: **°C** (Celsius), **°F** (Fahrenheit) ou **K** (Kelvin)
- 8. Premir o botão seta <, o botão **E** ou o botão HOLD/REL para confirmar e sair do menu geral

#### Comando Medição (ECLIPSE)

9. Selecionar a opção "Medição" e premir o botão  $\Xi$  ou  $\blacktriangleright$  para permitir a ativação/desativação dos cursores associados ao ponto mais "quente" ou mais "frio" na imagem termográfica (ver Fig. 13)

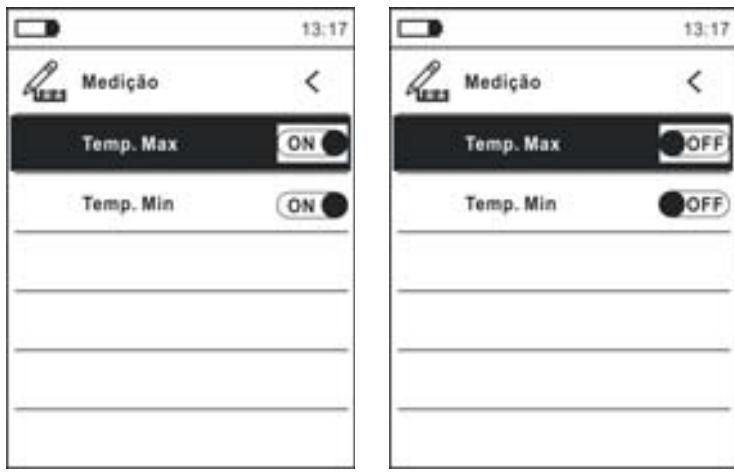

Fig. 13: Menu Medição

- 10. Usar o botão seta X para a seleção das opções: **ON** (ativação), **OFF** (desativação)
- 11. Premir o botão seta ◀, o botão **: e** ou o botão HOLD/REL para confirmar e sair do menu geral

#### Comando Emissividade (ECLIPSE)

- 12. Selecionar a opção "Emissividade" e premir os botões  $\Xi$  ou  $\blacktriangleright$  para configurar o valor do parâmetro Emissividade a usar na funcionalidade Termocâmara
- 13. Usar os botões seta ▲ ou ▼ para a seleção do valor dentro do intervalo: **0.01 ÷ 1.00**
- 14. Premir o botão seta <, o botão **E** ou o botão **HOLD/REL** para confirmar e sair do menu geral

#### Comando Registro

Este comando permite configurar os parâmetros e ativar a gravação dos valores das grandezas medidas pelo instrumento na funcionalidade Multímetro. Para as instruções de funcionamento consultar o § 5.13.

#### Comando Idioma

- 15. Selecionar a opção "Idioma" e premir os botões  $\Xi$  ou  $\blacktriangleright$  para permitir a escolha do idioma
- 16. Usar os botões seta  $\blacktriangle$  ou  $\nabla$  para a seleção do idioma entre as opções disponíveis

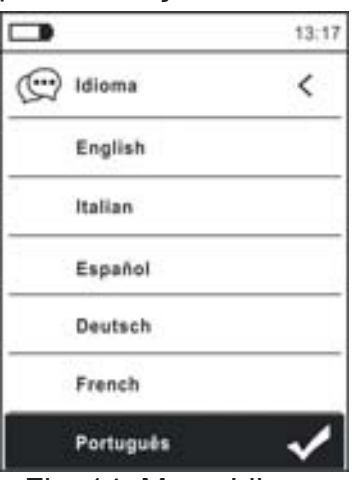

Fig. 14: Menu Idioma

17. Premir o botão seta <, o botão **E** ou o botão HOLD/REL para confirmar e sair do menu geral

#### Comando Config

18. Selecionar a opção "Config" e premir os botões  $\equiv$  ou  $\blacktriangleright$  para a visualização das configurações de sistema. No display é apresentado o seguinte ecrã:

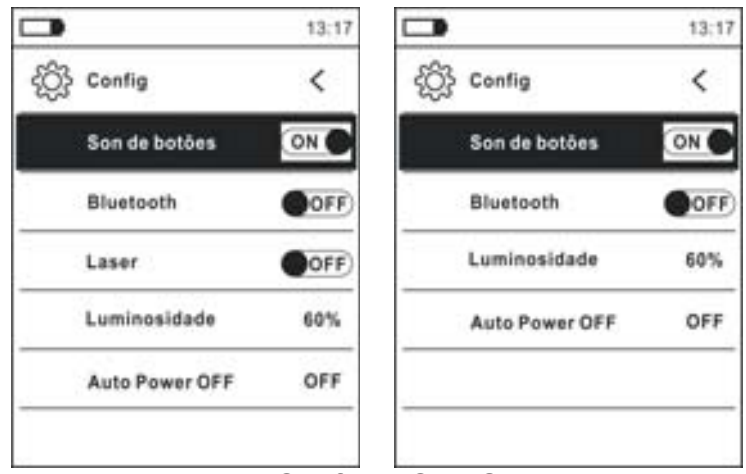

Fig. 15: Menu Config (ECLIPSE e HT9025)

- 19. Usar os botões seta  $\triangle$  ou  $\nabla$  e os botões  $\Xi$  ou  $\triangleright$  para a seleção das seguintes opções:
	- **Exerción a Som dos botões → ativação/desativação do som associado à pressão dos botões** de funções
	- **Eluetooth** → ativação/desativação da ligação por Bluetooth (consultar o § 5.15)
	- ¾ **Laser** Æ ativação/desativação do apontador laser (ECLIPSE)
	- **Euminosidade →** configuração do nível de contrasto do display
	- ¾ **Auto Power OFF** Æ desativação (**OFF**) e ativação (**15min, 30min, 60min**) do desligar automático do instrumento
- 20. Premir o botão seta <, o botão **E** ou o botão HOLD/REL para confirmar e sair do menu geral

Comando Data/Hora

21. Selecionar a opção "Data/Hora" e premir o botão **EE** ou ▶ para a configuração da data/hora do sistema. No display é apresentado o seguinte ecrã

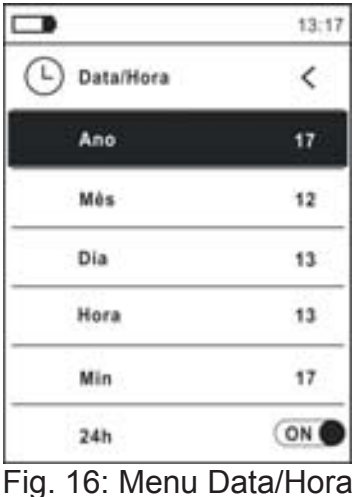

- 22. Usar os botões ▲ ou ▼ e os botões ou ▶ para a seleção/configuração da data/hora nos formatos:
	- ¾ **Europeu** Æ opção **24h** (ON)
	- **EXAMERICANO (visualização AM/PM) → opção 24h (OFF)**
- 23. Premir o botão seta ◀, o botão **: ■** ou o botão HOLD/REL para confirmar e sair do menu geral

Comando Memória (abrir e eliminar imagens)

24. Selecionar a opção "Memória" e premir o botão  $\equiv$  ou  $\blacktriangleright$  para aceder à área da memória interna onde é possível abrir e eliminar as imagens guardadas. No display é apresentado o seguinte ecrã:

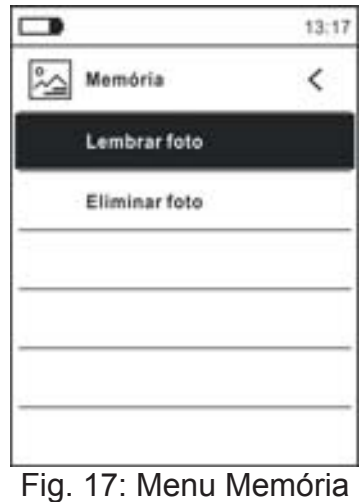

PT - 17

25. Usar os botões ▲ ou ▼ e os botões  $\equiv$  ou ▶ para a seleção da opção "Lembrar foto". Os seguintes ecrãs (correspondentes à última imagem guardada) são apresentados no display:

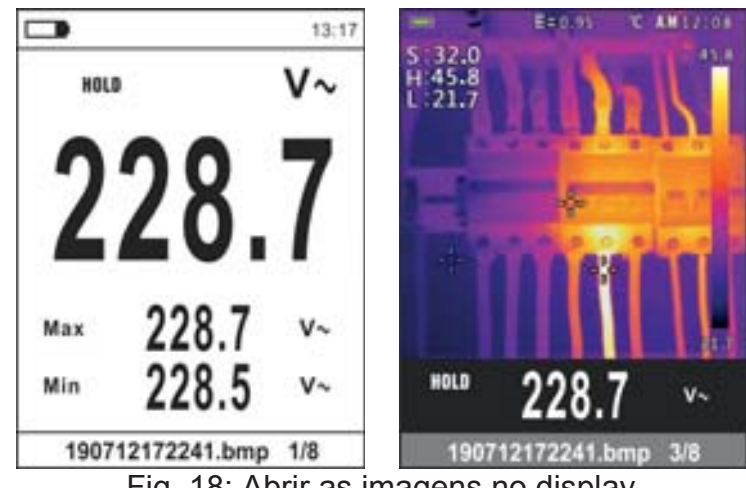

Fig. 18: Abrir as imagens no display

- 26. Usar os botões seta  $\triangle$  ou  $\nabla$  para apresentar no display a imagem pretendida entre as que estão guardadas no memória interna. A imagem guardada está sempre no formato "AAMMGGHHMMSS.bmp" a partir do qual é possível voltar no momento exato da gravação
- 27. Premir o botão **MODE/VFD** para sair do da função e e retorne à menu de medição
- 28. Premir o botão **HOLD/REL** na imagem que se pretende abrir. Os ecrãs da Fig. 19 parte esquierda são apresentados no display

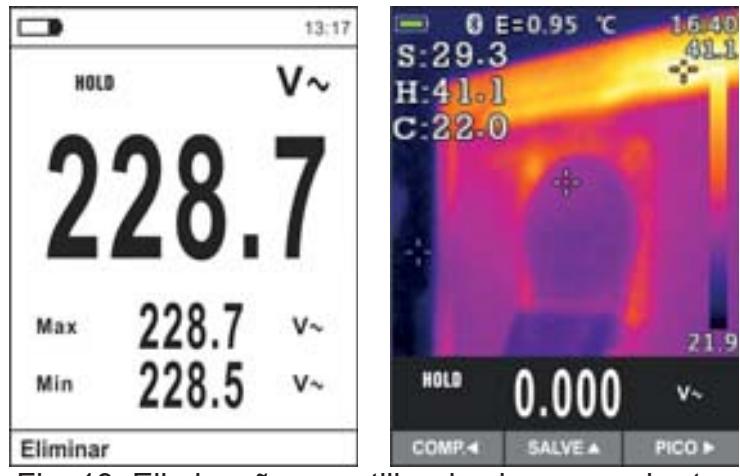

Fig. 19: Eliminação e partilha das imagens abertas

- 29. Premir o botão **MODE/VFD** para eliminar na imagem abertas ou o botão **HOLD/REL** para sair do menu geral
- 30. Com na imagem fixa no display usar o botão < para selecionar a opção "Compartir" (disponível apenas para captura de imagens IR para ECLIPSE) de modo a partilhar a imagem com o dispositivo móvel através de APP HTMercury e ligação Bluetooth (consultar o § 5.15)
- 31. Usar os botões  $\blacktriangle$  ou  $\nabla$  e os botões  $\equiv$  ou  $\blacktriangleright$  para a seleção da opção "Eliminar foto" (ver Fig. 17). No display é apresentado o seguinte ecrã:

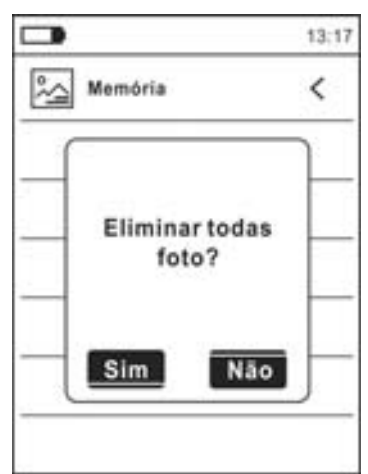

Fig. 20: Eliminação de todas as imagens guardadas

- 32. Usar os botões seta  $\triangleleft$  ou  $\triangleright$  para confirmar (Sim) ou negar (Não) a operação de eliminação de todas as imagens guardadas.
- 33. Premir o botão  $\equiv$  para confirmar

#### Comando Informação

 $34.$  Selecionar a opção "Informação" e premir os botões  $\equiv$  ou  $\blacktriangleright$  para a visualização das informações no instrumento (versão do Hardware e Firmware)

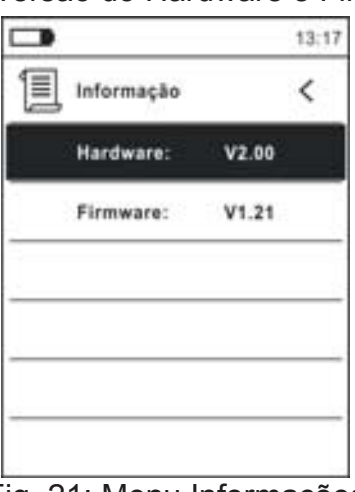

Fig. 21: Menu Informações

35. Premir o botão seta ◀, o botão **EE** ou o botão HOLD/REL para confirmar e sair do menu geral

Comando Reset Param.

36. Selecionar a opção "Reset Param." e premir os botões  $\Xi$  ou  $\blacktriangleright$  para restaurar as condições por defeito (fábrica) do instrumento

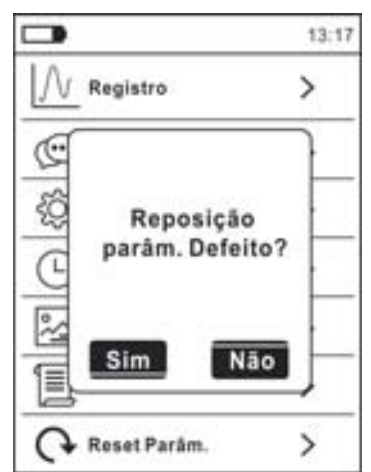

Fig. 22: Ecrã de restauro das condições por defeito

- 37. Usar os botões seta ◀ ou ▶ para confirmar (Sim) ou negar (Não) a operação de reposição (reset)
- 38. Premir o botão para confirmar ou o botão **HOLD/REL** para sair do menu geral
- 39. **A operação não elimina os dados guardados no memória interna**

# **5. INSTRUÇÕES DE FUNCIONAMENTO**

#### **5.1. MEDIÇÃO DE TENSÕES CC**

#### **ATENÇÃO**

- x A tensão máxima CC na entrada é 1500V. Não medir tensões que excedam os limites indicados neste manual. A superação dos limites de tensão poderá causar choques elétricos no utilizador e danos no instrumento
	- x **A marcação CAT III 1000V nos cabos de teste garante uma medição segura de tensão de até 1500V**

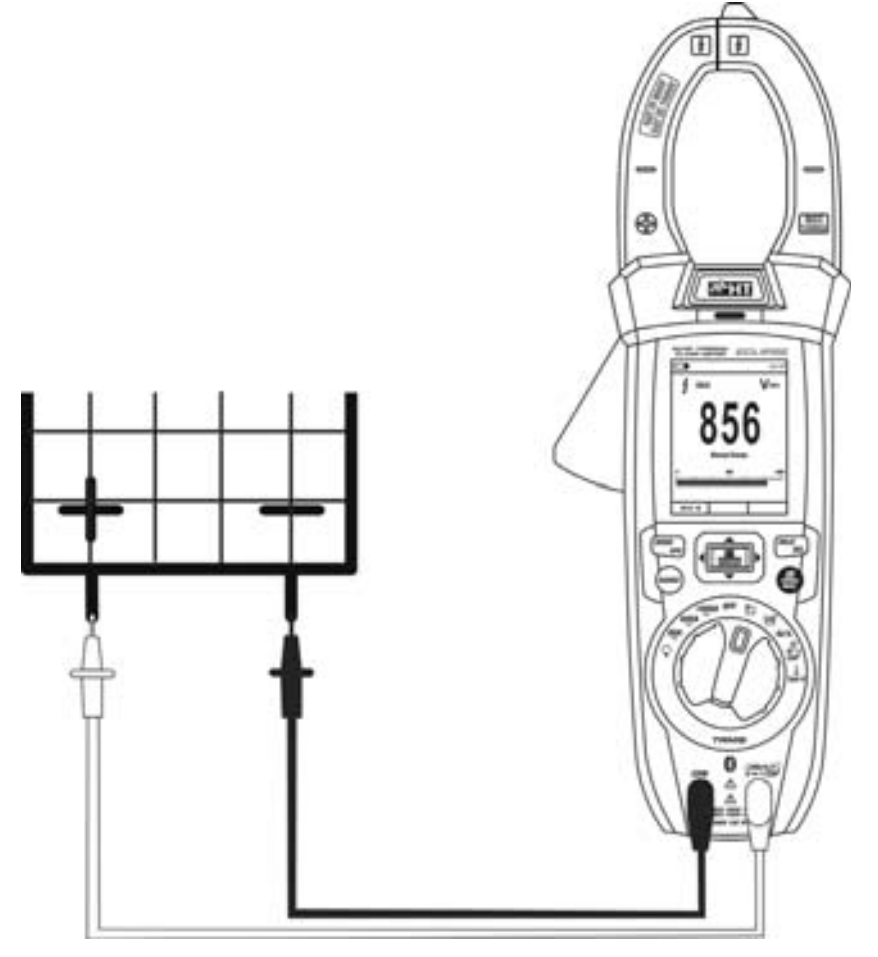

Fig. 23: Uso do instrumento para a Medição de Tensões CC

- 1. Selecionar a posição **VAC+DC**
- 2. Premir o botão **MODE/VFD** para selecionar as mediçõe "mV<del>=</del>
- 3. Inserir o cabo vermelho no terminal de entrada **VHz% PCAP** $\Omega$ <sup>+1)</sup> e o cabo preto no terminal de entrada **COM**
- 4. Colocar a ponteira vermelha e a ponteira preta respetivamente nos pontos com potencial positivo e negativo do circuito em exame (ver Fig. 23). O valor da tensão é apresentado no display
- 5. Se no display aparecer a mensagem "**OL**" selecionar uma escala mais elevada.
- 6. A visualização do símbolo "**-**" no display do instrumento indica que a tensão tem um sentido oposto em relação à conexão da Fig. 23.
- 7. Para o uso das funções HOLD e RANGE consultar o § 4.2
- 8. Para o uso das funções internas consultar o § 4.3.3
- 9. Para guardar o resultado da medição consultar o § 4.3.4

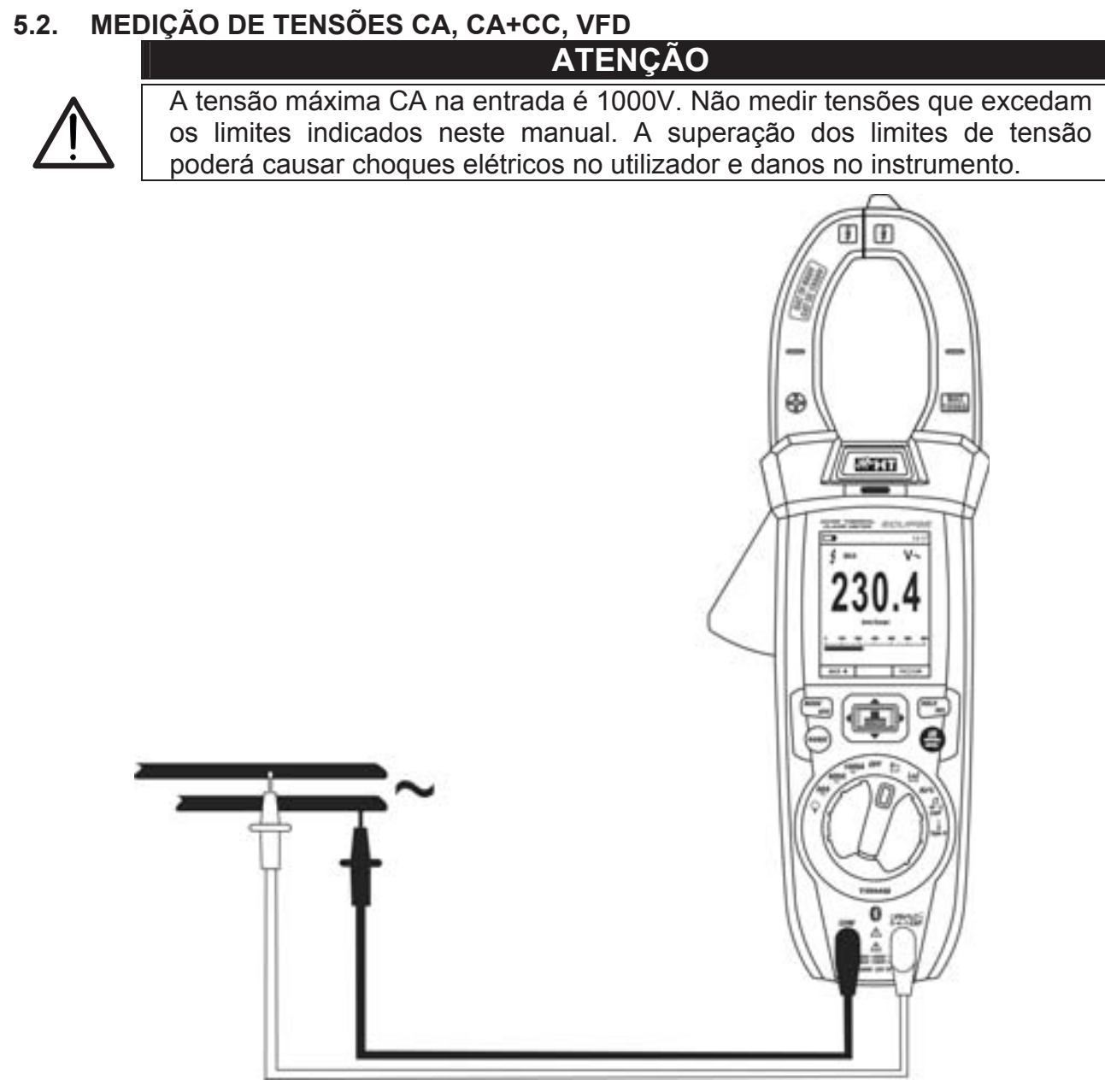

Fig. 24: Uso do instrumento para a medição de Tensões CA, CA+CC, VFD

- 1. Selecionar a posição **VAC+DC**. Verificar a presença de uma fonte CA (consultar o § 4.3.7)
- 2. Premir o botão **MODE/VFD** para selecionar as mediçõe "V~"
- 3. Inserir o cabo vermelho no terminal de entrada **VHz% ?CAP** $\Omega$ <sup>+1)</sup> e o cabo preto no terminal de entrada **COM**
- 4. Colocar a ponteira vermelha e a ponteira preta respetivamente nos pontos do circuito em exame (ver Fig. 24). O valor da tensão é apresentado no display
- 5. Se no display aparecer a mensagem "**OL**" selecionar uma escala mais elevada
- 6. Premir o botão **MODE/VFD** para selecionar as medições "**Hz**" ou "**%**" para visualizar os valores da frequência e do Ciclo de Trabalho (Duty Cycle) da tensão na entrada. A barra gráfica não está ativa nestas funções
- 7. Para o uso das funções HOLD e RANGE consultar o § 4.2
- 8. Para **a** medição CA+CC, VFD o uso das funções internas consultar o § 4.3
- 9. Para guardar o resultado da medição consultar o § 4.3.4

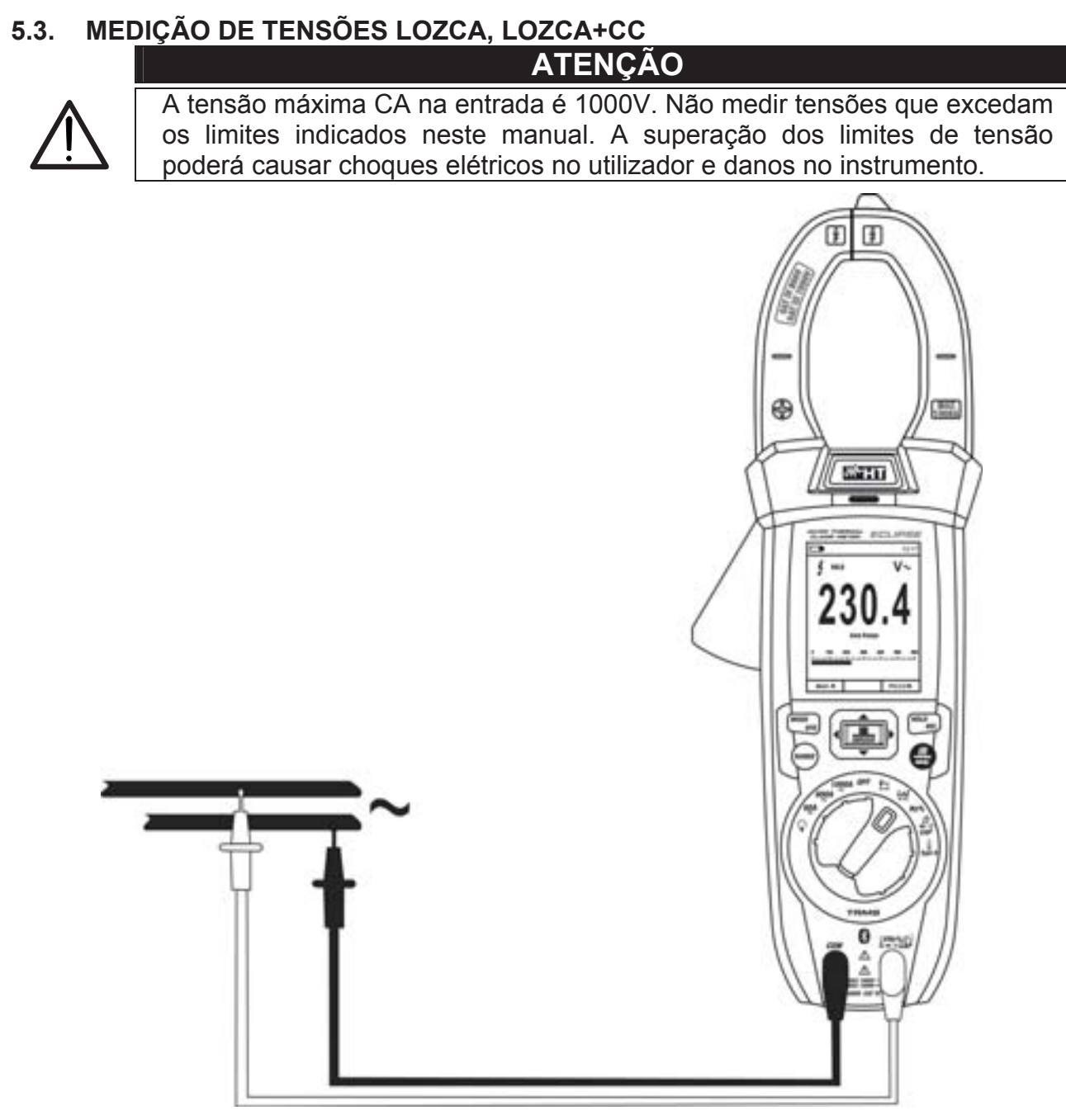

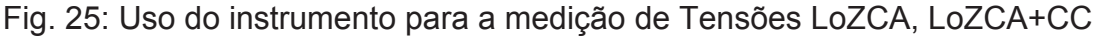

- 1. Selecionar a posição **LoZAC+DC** (ver § 4.3.8)
- 2. Premir o botão **MODE/VFD** para selecionar as mediçõe "V— " ou V $\cong$  (CA+CC)"
- 3. Inserir o cabo vermelho no terminal de entrada **VHz% ?CAP** $\Omega$ <sup>+1)</sup> e o cabo preto no terminal de entrada **COM**
- 4. Colocar a ponteira vermelha e a ponteira preta respetivamente nos pontos do circuito em exame (ver Fig. 24). O valor da tensão é apresentado no display
- 5. Se no display aparecer a mensagem "**OL**" selecionar uma escala mais elevada
- 6. Para o uso das funções HOLD e RANGE consultar o § 4.2
- 7. Para **a** medição CA+CC o uso das funções internas consultar o § 4.3
- 8. Para guardar o resultado da medição consultar o § 4.3.4

#### **5.4. MEDIÇÃO DE FREQUÊNCIAS E CICLO DE TRABALHO (DUTY CYCLE)**

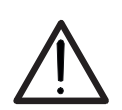

#### **ATENÇÃO**  A tensão máxima CA na entrada é 1000V. Não medir tensões que excedam os limites indicados neste manual. A superação dos limites de tensão poderá causar choques elétricos no utilizador e danos no instrumento.

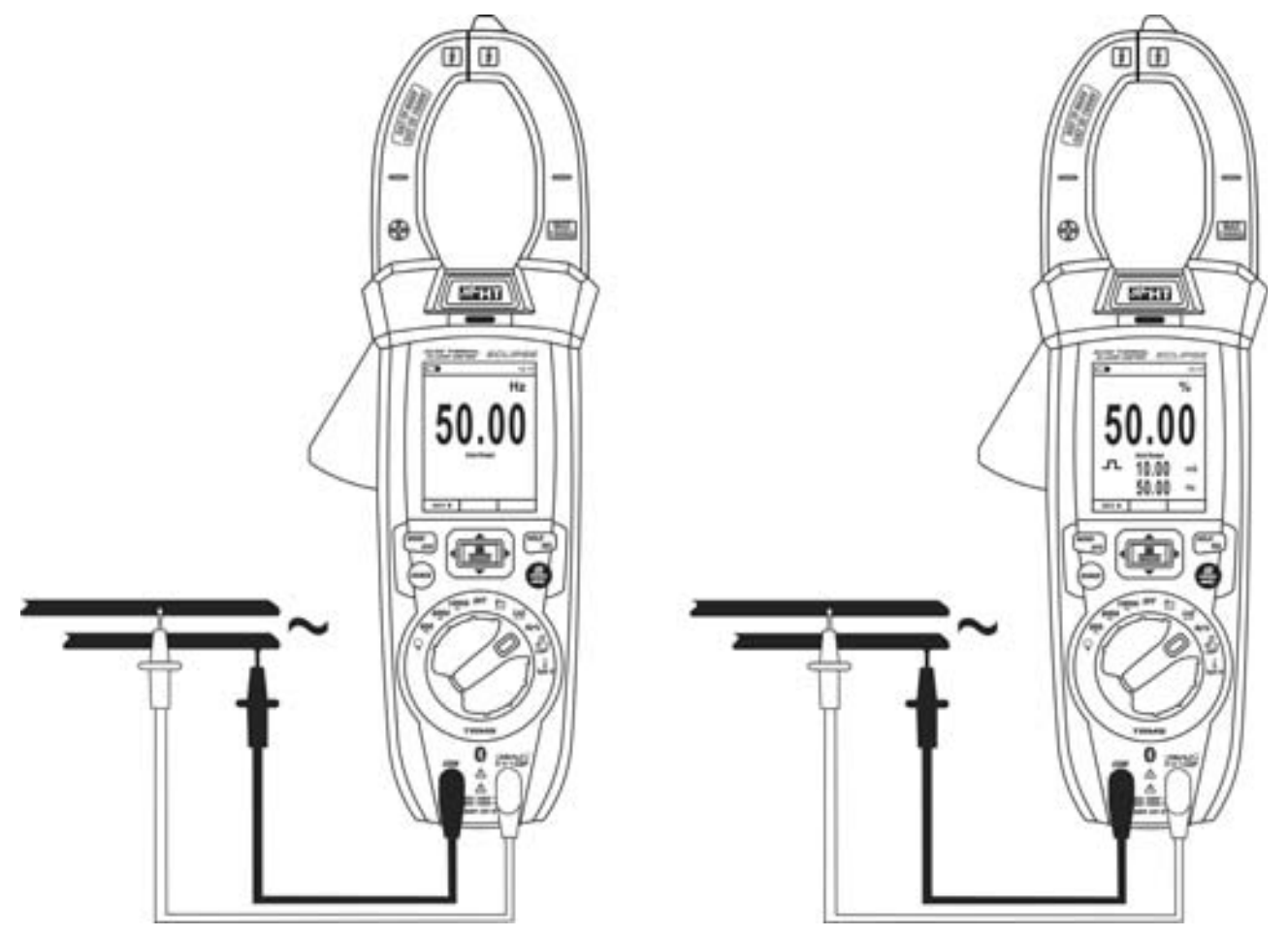

Fig. 26: Uso para a medição de Frequências e Ciclo de Trabalho (Duty Cycle)

- 1. Selecionar a posição **Hz%**
- 2. Premir o botão **MODE/VFD** para selecionar as medições "**Hz**" ou "**%**" para visualizar os valores da frequência e do Ciclo de Trabalho (Duty Cycle) (símbolo "IL" presente no display) do sinal na entrada
- 3. Inserir o cabo vermelho no terminal de entrada **VHz% (CAPΩ→** i<sup>1</sup>) e o cabo preto no terminal de entrada **COM**
- 4. Colocar a ponteira vermelha e a ponteira preta respetivamente nos pontos do circuito em exame (ver Fig. 26). O valor da frequência (Hz) ou do Ciclo de Trabalho (Duty Cycle) (%) é apresentado no display. A barra gráfica não está ativa nestas funções.
- 5. Para o uso da função HOLD e RANGE consultar o § 4.2
- 6. Para o uso das funções internas consultar o § 4.3
- 7. Para guardar o resultado da medição consultar o § 4.3.4

#### **5.5. MEDIÇÃO DE RESISTÊNCIAS E TESTE DE CONTINUIDADE**

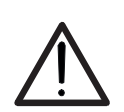

Antes de efetuar qualquer Medição de Resistências verificar se o circuito em exame não está a ser alimentado e se eventuais condensadores presentes estão descarregados.

**ATENÇÃO** 

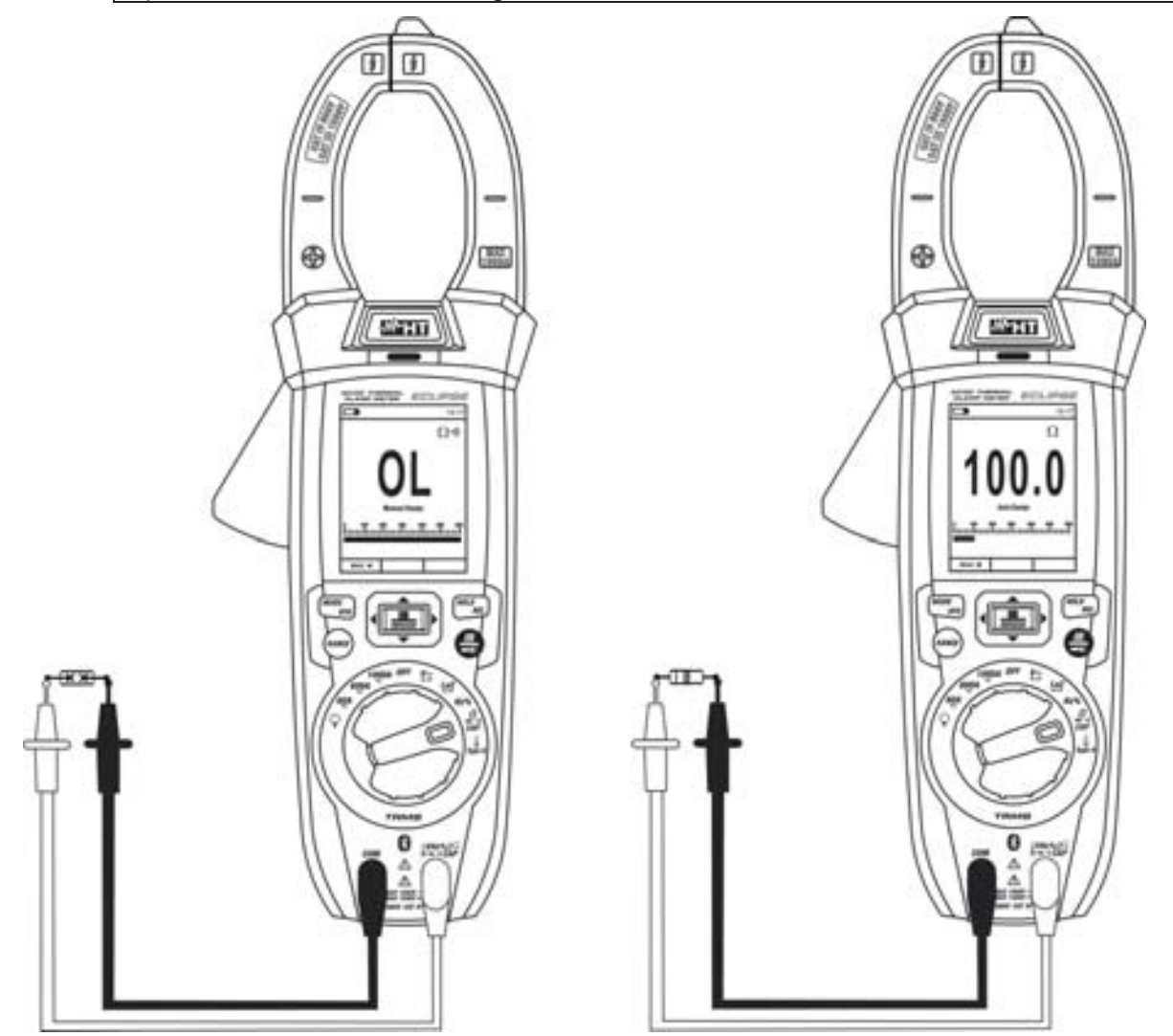

Fig. 27: Uso do instrumento para a medição de Resistências e Teste de Continuidade

- 1. Selecionar a posição  $\Omega \rightarrow \cdots$ <sup>1</sup>) CAP
- 2. Inserir o cabo vermelho no terminal de entrada **VHz% (CAPΩ→** i<sup>)</sup>) e o cabo preto no terminal de entrada **COM**
- 3. Colocar as ponteiras nos pontos pretendidos do circuito em exame (ver Fig. 27). O valor da resistência é apresentado no display
- 4. Se no display aparecer a mensagem "**OL**" selecionar uma escala mais elevada
- 5. Premir o botão **MODE/VFD** para selecionar a medição " " relativa ao Teste de Continuidade e colocar as ponteiras nos pontos pretendidos do circuito em exame
- 6. O valor da resistência (só indicativo) é apresentado no display expresso em  $\Omega$  e o instrumento emite um sinal acústico quando o valor da resistência for  $\leq 50\Omega$
- 7. Para o uso das funções HOLD e RANGE consultar o § 4.2
- 8. Para o uso das funções internas consultar o § 4.3
- 9. Para guardar o resultado da medição consultar o § 4.3.4

#### **5.6. TESTE DE DÍODOS**

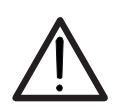

Antes de efetuar qualquer medição de resistência verificar se o circuito em exame não está a ser alimentado e se eventuais condensadores presentes estão descarregados.

**ATENÇÃO** 

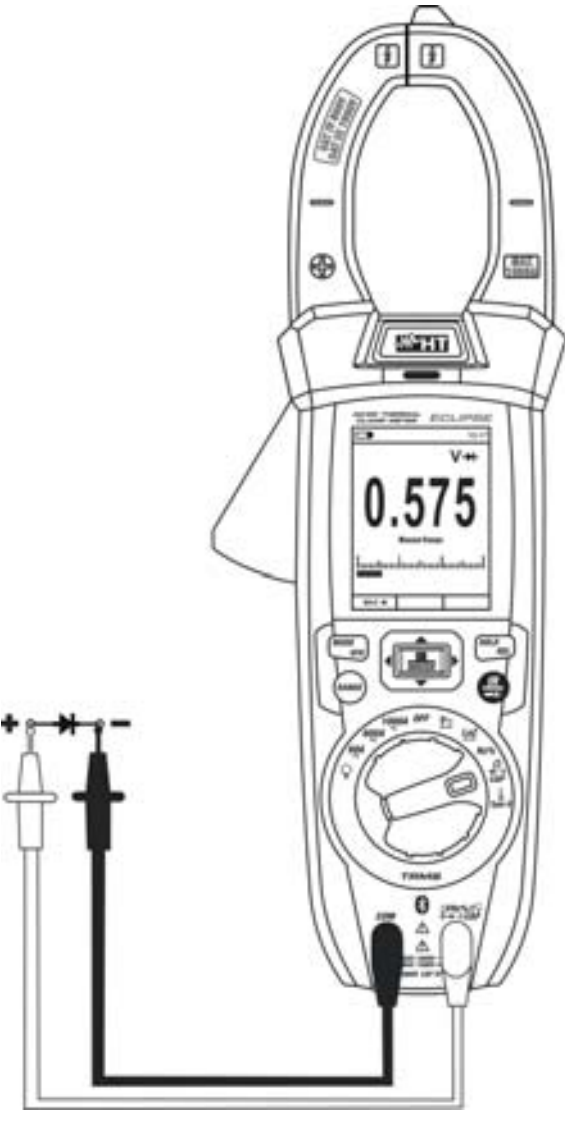

Fig. 28: Uso do instrumento para o Teste de díodos

- 1. Selecionar a posição  $\Omega \rightarrow \cdots$ ) CAP
- 2. Premir o botão **MODE/VFD** para selecionar a medição "**++**"
- 3. Inserir o cabo vermelho no terminal de entrada **VHz% ?CAP** $\Omega$ <sup>+1)</sup> e o cabo preto no terminal de entrada **COM**
- 4. Colocar as ponteiras nas extremidades do díodo em exame (ver Fig. 28) respeitando as polaridades indicadas. O valor da tensão do patamar em polarização direta é apresentado no display
- 5. Se o valor do patamar de tensão for 0mV a junção P-N do díodo está em curto-circuito
- 6. Se o instrumento apresenta a mensagem "**OL**" os terminais do díodo estão invertidos em relação ao indicado na Fig. 28 ou a junção P-N do díodo está danificada
- 7. Para o uso das funções HOLD e RANGE consultar o § 4.2
- 8. Para o uso das funções internas consultar o § 4.3
- 9. Para guardar o resultado da medição consultar o § 4.3.4

#### **5.7. MEDIÇÃO DE CAPACIDADES**

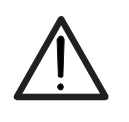

**ATENÇÃO**  Antes de efetuar medições de capacidade em circuitos ou condensadores, retirar a alimentação ao circuito em exame e deixar descarregar todas as

capacidades presentes no mesmo. Na ligação entre o multímetro e a capacidade em exame respeitar a correta polaridade (quando solicitado).

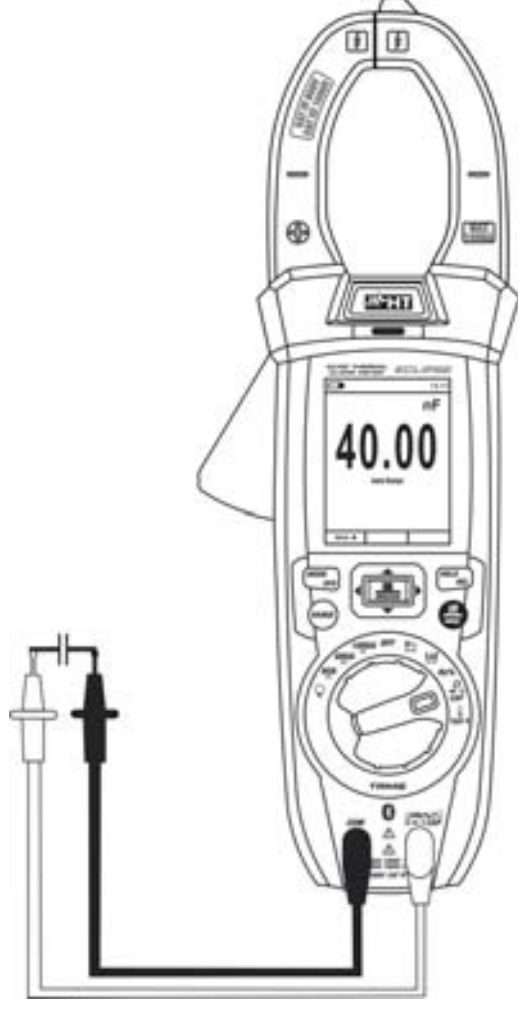

Fig. 29: Uso do instrumento para a medição de Capacidades

- 1. Selecionar a posição Ω→<sup>1</sup><sup>1</sup>) CAP
- 2. Premir o botão **MODE/VFD** até visualizar o símbolo "nF" no display
- 3. Inserir o cabo vermelho no terminal de entrada **VHz% PCAP** $\Omega$ <sup>+1)</sup> e o cabo preto no terminal de entrada **COM**
- 4. Premir longo o botão **HOLD/REL** antes de efetuar a medição (consultar o § 4.3.5)
- 5. Colocar as ponteiras nas extremidades da capacidade em exame respeitando eventualmente as polaridades positivas (cabo vermelho) e negativas (cabo preto) (ver Fig. 29). O valor é apresentado no display. **Em função da capacidade, o instrumento poderá demorar alguns segundos antes de apresentar o valor final correto**. A barra gráfica não está ativa nesta função.
- 6. A mensagem "**OL**" indica que o valor de capacidade excede o valor máximo mensurável.
- 7. Para o uso das funções HOLD e RANGE consultar o § 4.2
- 8. Para o uso das funções internas consultar o § 4.3
- 9. Para guardar o resultado da medição consultar o § 4.3.4

#### **5.8. MEDIÇÃO DE TEMPERATURAS COM SONDA K ATENÇÃO**

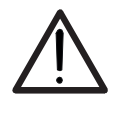

Antes de efetuar qualquer medição de temperatura verificar se o circuito em exame não está a ser alimentado e se eventuais condensadores presentes estão descarregados.

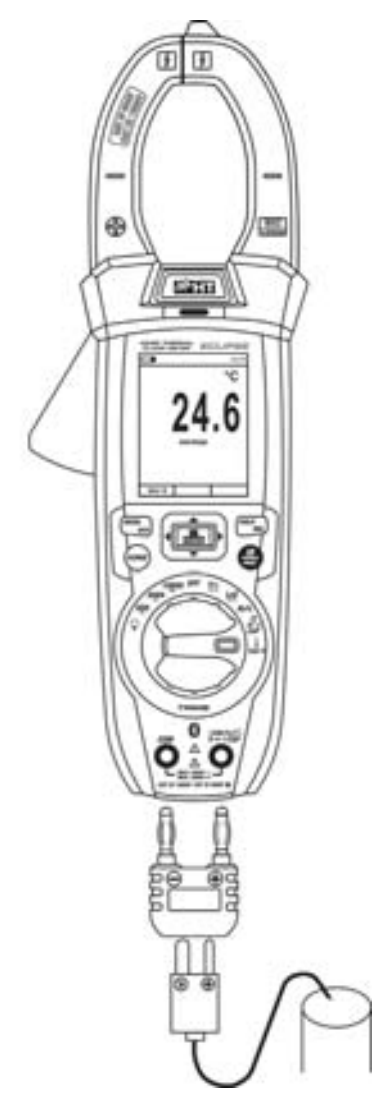

Fig. 30: Uso do instrumento para a medição de Temperaturas

- 1. Selecionar a posição **TypeK**
- 2. Premir o botão **MODE/VFD** até aparecer no display o símbolo "°C" ou "°F".
- 3. Inserir o adaptador fornecido nos terminais de entrada **VHz% CAP** $\Omega$ +·1) (polaridade +) e **COM** (polaridade -) (ver Fig. 30)
- 4. Conectar a sonda tipo K fornecida ou o termopar tipo K opcional (consultar o §) ao instrumento através do adaptador respeitando as polaridades positiva e negativa presentes no mesmo. O valor da temperatura é apresentado no display. A barra gráfica não está ativa nesta função.
- 5. A mensagem "**OL**" indica que o valor de temperatura excede o valor máximo mensurável.
- 6. Para o uso das funções HOLD e RANGE consultar o § 4.2
- 7. Para o uso das funções internas consultar o § 4.3
- 8. Para guardar o resultado da medição consultar o § 4.3.4

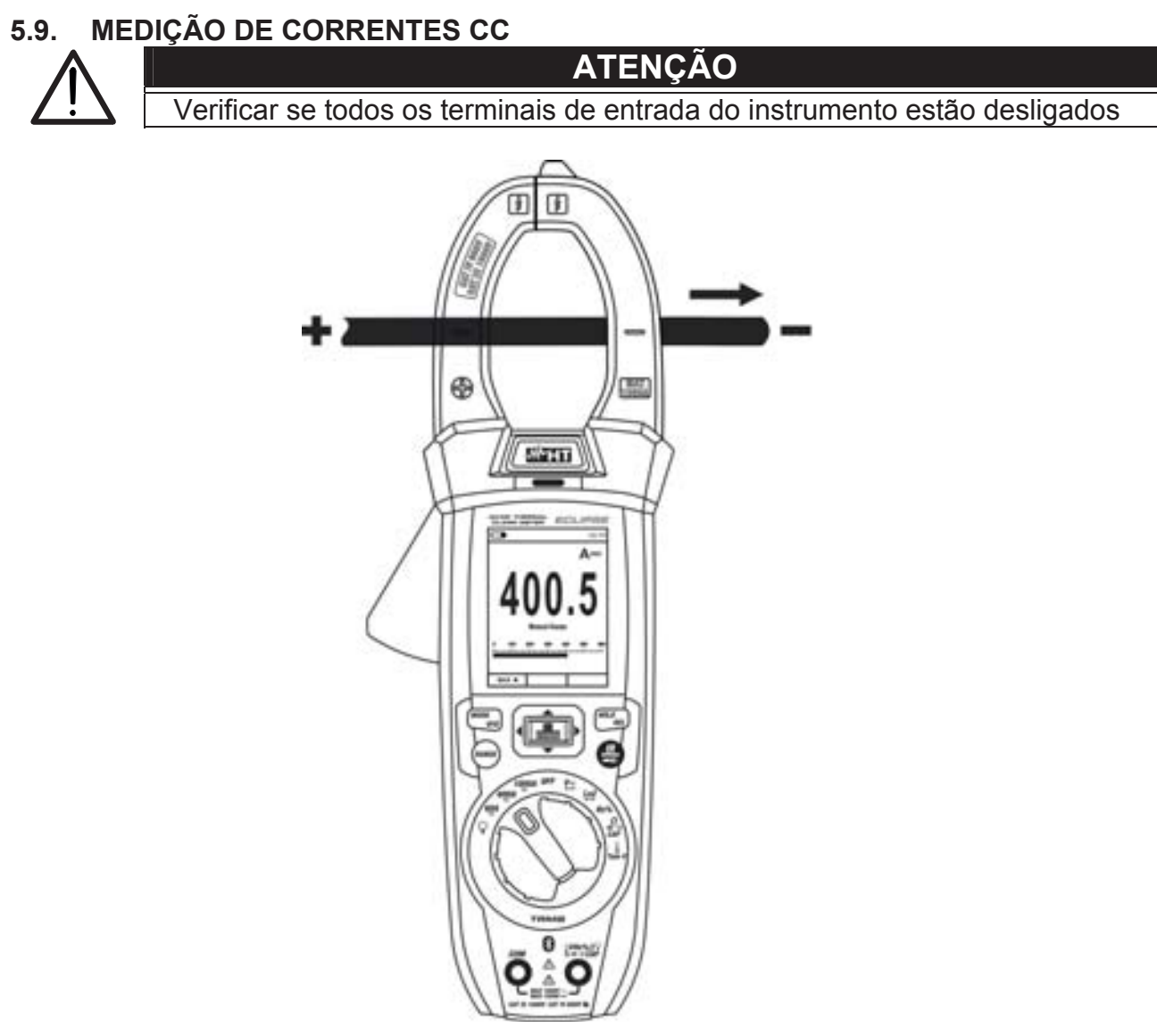

Fig. 31: Uso do instrumento para a medição de Correntes CC

- 1. Selecionar a posição 60A<sup>-</sup>, 600A<sup>-</sup> ou 1000A<sup>-</sup>
- 2. Premir o botão **MODE/VFD** para selecionar as medições "A-<sup>"</sup>
- 3. Premir longo o botão **HOLD/REL** para colocar em zero o valor no display anulando a magnetização residual (ver § 4.3.5)
- 4. Inserir o cabo no interior do toróide no centro do mesmo (ver Fig. 31) para obter medições precisas na direção do pólo positivo "+" (veja Fig. 1 - parte 2) ao pólo negativo "-" (ver Fig. 2 – parte 1). Utilizar as marcas existentes como referência (ver Fig. 3)
- 5. O valor da corrente CC é apresentado no display
- 6. Se no display aparecer a mensagem "**OL**" foi atingido o valor máximo mensurável.
- 7. A visualização do símbolo "**-**" no display do instrumento indica que a corrente tem sentido oposto em relação à conexão da Fig. 31
- 8. Para o uso do funçõe HOLD consultar o § 4.2
- 9. Para o uso das funções internas consultar o § 4.3.3
- 10. Para guardar o resultado da medição consultar o § 4.3.4

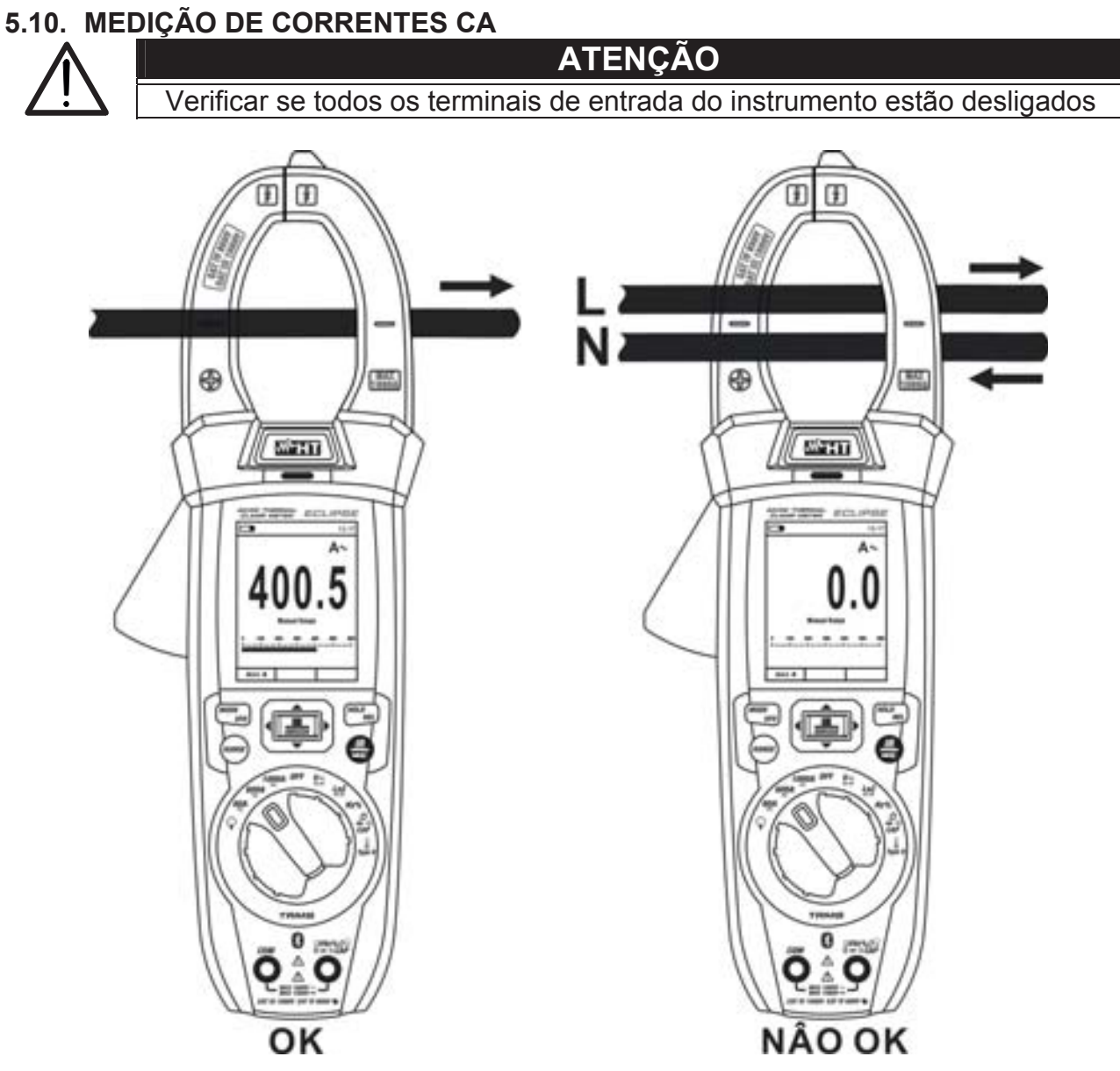

Fig. 32: Uso do instrumento para a medição de Correntes CA

- 1. Selecionar a posição 60A<sup>-</sup>, 600A<sup>-</sup> o 1000A<sup>-</sup>
- 2. Premir o botão **MODE/VFD** para selecionar a medição "A <sup>"</sup>
- 3. Inserir o cabo no interior do toróide no centro do mesmo (ver Fig. 32) para obter medições precisas. Utilizar as marcas existentes como referência (ver Fig. 3)
- 4. O valor da corrente é apresentado no display
- 5. Se no display aparecer a mensagem "**OL**" foi atingido o valor máximo mensurável.
- 6. Para o uso do funçõe HOLD consultar o § 4.2
- 7. Para o uso das funções internas consultar o § 4.3
- 8. Para guardar o resultado da medição consultar o § 4.3.4

#### **5.11. MEDIÇÃO DE CORRENTE DE PICO CA (INRUSH)**

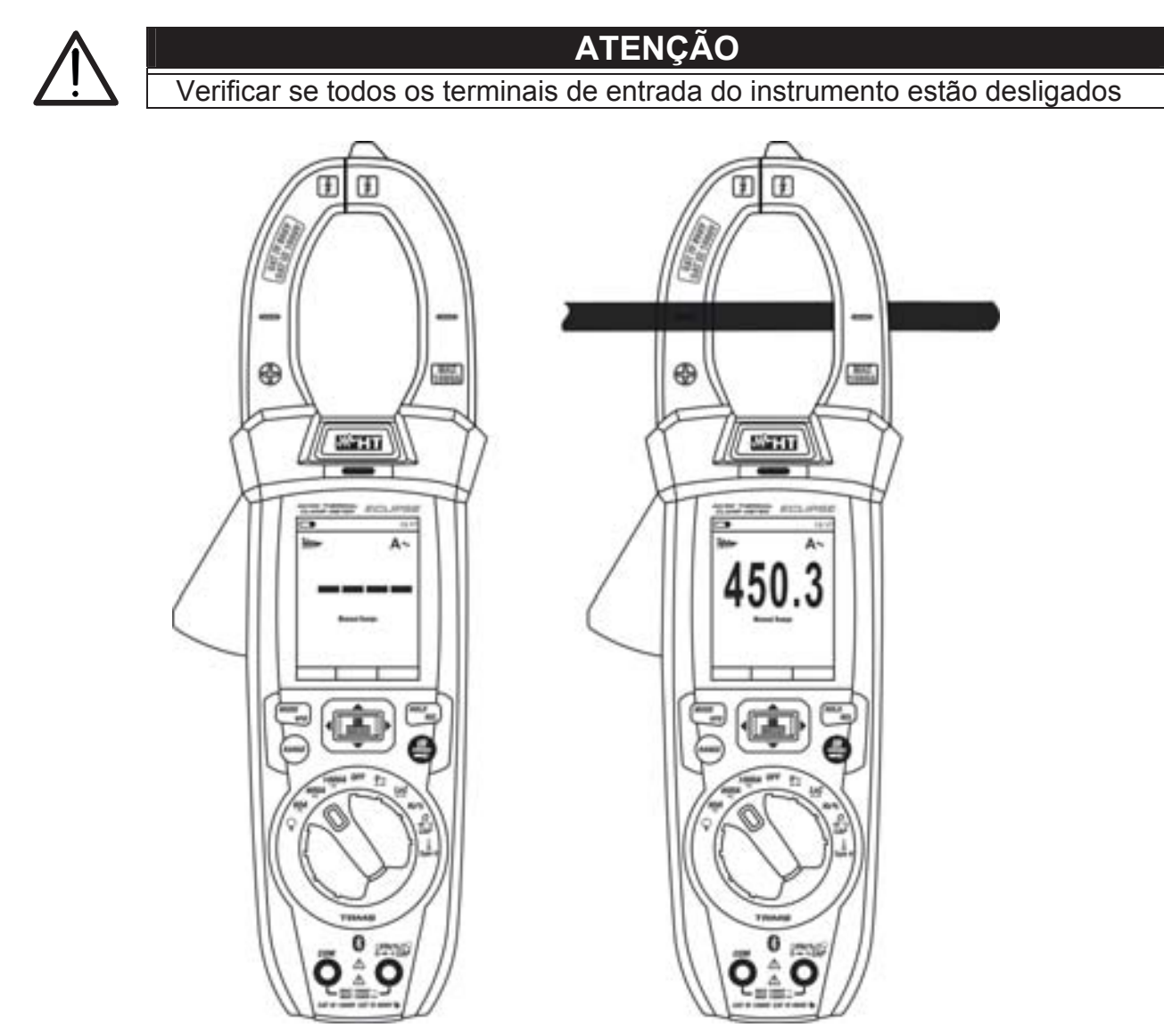

Fig. 33: Uso do instrumento para a medição de Corrente de pico CA

- 1. Selecionar a posição 60A<del>.</del>, 600A $\equiv$  o 1000A $\equiv$
- 2. Premir o botão **MODE/VFD** para selecionar a medição "A "
- 3. Premir longo o botão **EDINRUSH** para selecionar a medição "INRUSH". Os símbolos " " e " - - - - " são mostrados no display
- 4. Inserir o cabo no interior do toróide no centro do mesmo (ver Fig. 33) para obter medições precisas. Utilizar as marcas existentes como referência (ver Fig. 3)
- 5. O valor da corrente de pico é apresentado no display
- 6. Se no display aparecer a mensagem "**OL**" foi atingido o valor máximo mensurável.
- 7. Para o uso do funçõe HOLD consultar o § 4.2
- 8. Para o uso das funções internas consultar o § 4.3
- 9. Para guardar o resultado da medição consultar o § 4.3.4

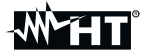

#### **5.12. MEDIÇÃO CORRENTES CC, CA, CA+CC COM TRANSDUTORES COM PINÇA ATENÇÃO**

x A corrente máxima mensurável nesta função é 3000A CA ou 1000A CC. Não medir correntes que excedam os limites indicados neste manual.

x O instrumento efetua a medição seja com o transdutor com pinça flexível F3000U (só CA) seja com outros transdutores com pinça **standard** da família HT. Com transdutores com conector de saída Hypertac é necessario o adaptador opcional NOCANBA para efetuar a ligação.

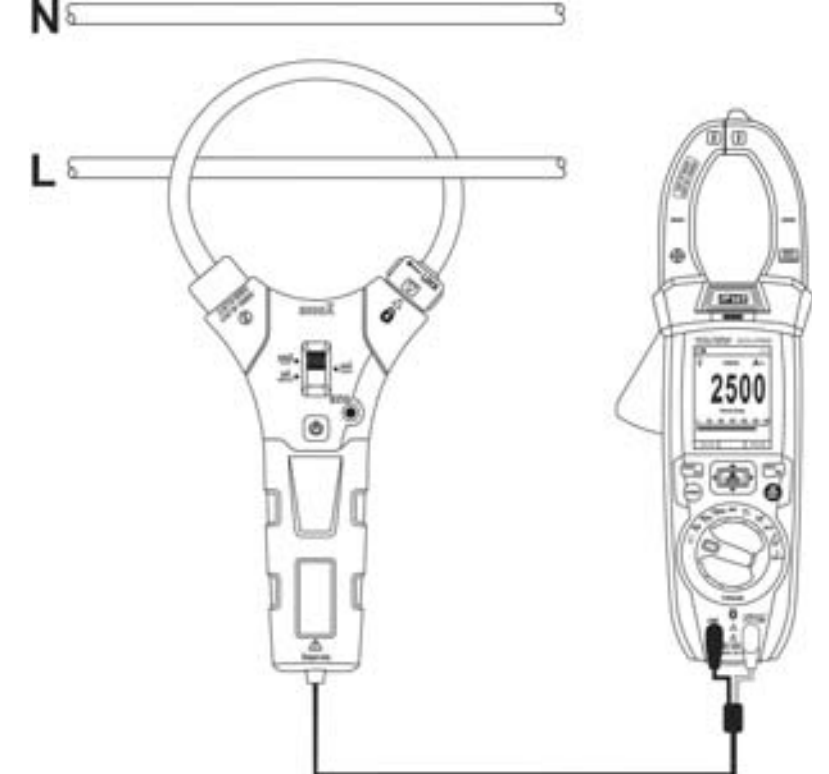

Fig. 34: Uso para a medição de Correntes CA/CC com transdutores com pinça

- 1. Selecionar a posição  $\mathsf \nabla$
- 2. Premir durante (>2s) o botão **MODE/VFD** para selecionar o tipo de pinça entre as opções " $\mathbf{R}$ " (pinça standard) ou " $\widehat{\mathbf{Y}}$ " (pinça flexível F3000U)
- 3. Premir o botão **MODE/VFD** para selecionar o tipo de medição "CC", "CA" ou "CA+CC" (só para pinças standard)
- 4. Premir o botão **ESCALA** para selecionar no instrumento a **mesma escala** configurada na pinça entre as opções: **1000mA, 10A, 30A, 40A, 100A, 300A, 400A, 1000A, 3000A**. Este valor é apresentado na parte superior esquerda do display.
- 5. Inserir o cabo vermelho no terminal de entrada **VHz% ?CAPΩ→** <sup>(1)</sup>) e o cabo preto no terminal de entrada **COM**. Para modelos com transdutores standard (consultar o § 8) com conector Hypertac usar o adaptador opcional NOCANBA. Para informações sobre o uso dos transdutores com pinça consultar o respetivo manual de instruções.
- 6. Inserir o cabo no interior do toroide (ver Fig. 34). O valor da corrente é apresentado no display
- 7. Se no display aparecer a mensagem "**OL**" foi atingido o valor máximo mensurável.
- 8. Para o uso da função HOLD consultar o § 4.2
- 9. Para guardar o resultado da medição consultar o § 4.3.4
- 10. Para a medição CA+CC consultar o § 4.3.3. Para o uso das funções internas consultar o § 4.3

#### **5.13. FUNÇÃO DATA LOGGER**

1. Ligar o instrumento rodando o seletor para a posição pretendida

Configuração do intervalo de amostragem

2. Premir o botão MENU "<sup>-</sup> ■ selecionar a opção "Registro" e premir o botão ▶ (ver Fig. 35 – parte esquerda.

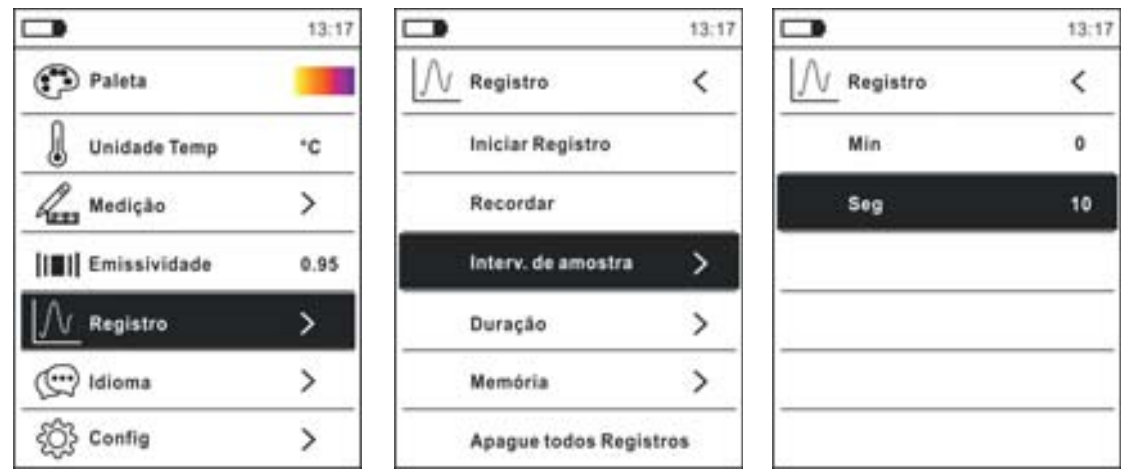

Fig. 35: Função data logger – Configuração do intervalo de amostragem

- 3. Selecionar a opção "Interv de amostra" (ver Fig. 35 parte central) e premir o botão ▶ para a definição do intervalo de amostragem da gravação. O ecrã da Fig. 35 – parte direita é apresentado no display.
- 4. Usar os botões seta ▲ ou ▼ para selecionar as opções "Min" ou "Seg" e premir o botão para entrar na modalidade de configuração. O valor presente assume a cor preta
- 5. Usar os botões seta ▲ ou ▼ para a configuração dos valores nos intervalos: 0 ÷ **59seg** e **0 ÷ 15min**
- 6. Premir o botão  $\equiv$  para confirmar. Os valores configurados assumem a cor branca
- 7. Premir o botão < para voltar ao ecrã anterior

Configuração da duração da gravação

8. Selecionar a opção "Duração" (ver Fig. 36 – parte esquerda) e premir o botão  $\blacktriangleright$ . O ecrã de Fig. 36 – parte direita é apresentado no display

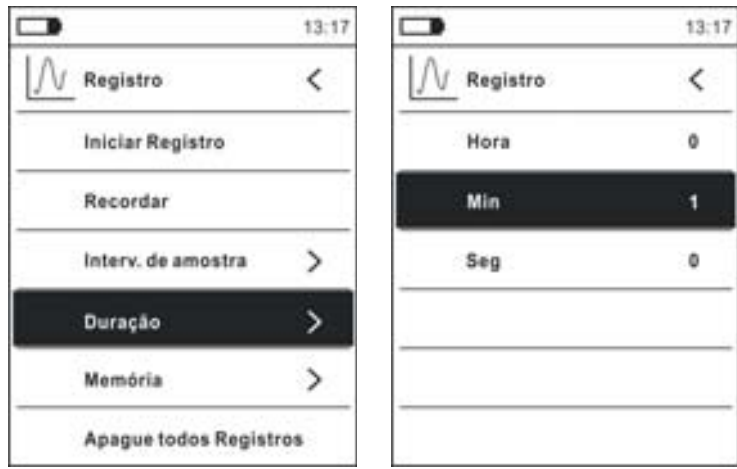

Fig. 36: Função data logger – Configuração da duração da gravação

- 9. Usar os botões seta ▲ ou ▼ para selecionar as opções "Hora", "Min" ou "Seg" e premir o botão **E para entrar na modalidade de configuração**. O valor presente assume a cor preta.
- 10. Usar os botões seta  $\blacktriangle$  ou  $\nabla$  para a configuração dos valores compreendidos nos intervalos: **0 ÷ 10 horas**, **0 ÷ 59min** e **0 ÷ 59seg**
- 11. Premir o botão  $\equiv$  para confirmar. Os valores configurados assumem a cor branca
- 12. Premir o botão < para voltar ao ecrã anterior

#### Início e Fim da gravação

13. Selecionar a opção "Iniciar Registro" (ver Fig. 37 – parte esquerda) e premir o botão . O ecrã da Fig. 37 – parte central onde são apresentados a data/hora de início, o tempo residual e o número de amostras adquiridas em tempo real é apresentado no display. A mensagem "Registro" aparece na parte superior do display a indicar o processo em curso

|                         | 13:17         | $\blacksquare$                                                                      |             | 09:58  | $\blacksquare$                                                               |         | 09:58              |
|-------------------------|---------------|-------------------------------------------------------------------------------------|-------------|--------|------------------------------------------------------------------------------|---------|--------------------|
| Registro                |               | Registro                                                                            |             | V~     | Parade                                                                       |         | V٨                 |
| <b>Iniciar Registro</b> |               |                                                                                     |             |        |                                                                              |         |                    |
| Recordar                |               |                                                                                     |             |        |                                                                              |         |                    |
| Interv. de amostra      |               |                                                                                     | <b>LU.J</b> |        |                                                                              |         | U.U                |
| Duração                 | >             | Horários de Inicio:<br>18/04/06 09:58:26<br>Tempo restante: 00:00:30<br>Amostras: 3 |             |        | Horários de Inicio:<br>18/04/06 09:58:26<br>Duração: 00:01:00<br>Amostras: 6 |         |                    |
| Momória                 | $\rightarrow$ |                                                                                     |             |        |                                                                              |         |                    |
| Apague todos Registros  |               |                                                                                     |             | STOP P |                                                                              | SALVE A | FECHAR <sup></sup> |

Fig. 37: Função data logger – Início e fim da gravação

- 14. Premir o botão  $\triangleright$  (STOP) para terminar a gravação em qualquer momento ou aguardar pelo desenvolvimento completo da operação
- 15. Completado o processo no display é apresentado o ecrã da Fig. 37 parte direita. Premir o botão **A (SALVE)** para guardar a gravação na memória interna do instrumento ou o botão ▶ (FECHAR)

Abrir, visualizar e eliminar os dados gravados

16. Selecionar a opção "Recordar" (ver Fig. 38 – parte esquerda) e premir o botão  $\Xi$ . No display é apresentado o ecrã da Fig. 38 – parte direita.

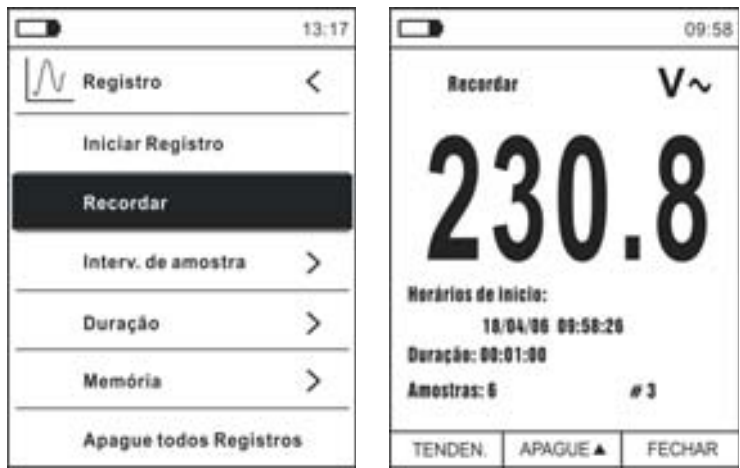

Fig. 38: Função data logger – Recordar no display os dados da gravação

17. Premir o botão **MODE/VFD (TENDEN)** para visualizar no display o gráfico da gravação e a respetiva evolução (Trend). No display é apresentado o ecrã da Fig. 39 – parte esquerda.

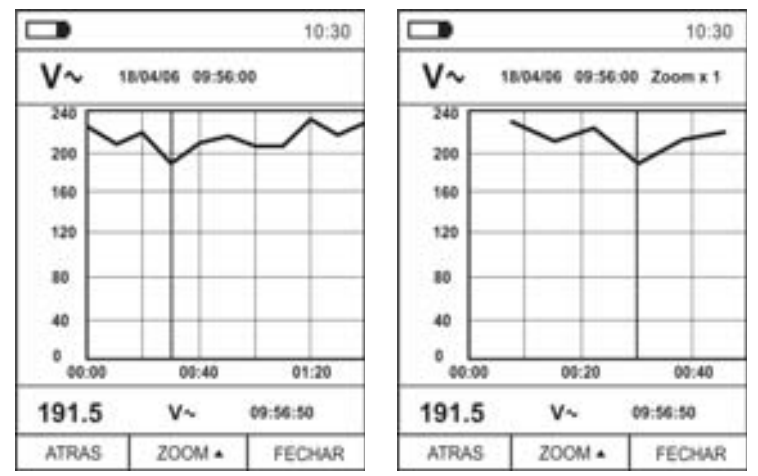

Fig. 39: Função data logger – Visualização do gráfico da gravação

- 18. Usar os botões < ou  $\triangleright$  para deslocar o cursor no grafico observando o valor do dado em análise e do respetivo instante da amostragem na parte inferior do display
- 19. Premir o botão ▲ (ZOOM) para ativar (se disponível) o Zoom dos valores no gráfico (ver Fig. 39 – parte direita) com o objetivo de aumentar a resolução. A indicação "Zoom xY" onde Y = dimensão máx. do zoom aparece na parte superior do display. É possível um zoom X1 para pelo menos 10 pontos de medida, X2 para pelo menos 20 pontos de medida, X3 para pelo menos 40 pontos de medida e assim por diante para um máximo de 6 operações de zoom
- 20. Premir o botão **MODE/VFD (TENDEN)** para voltar ao ecrã anterior ou o botão **HOLD/REL** para voltar ao ecrã normal de medição
- 21. Premir o botão **△(APAGUE)** para eliminar a gravação solicitada. O seguinte ecrã e a mensagem "Apague Registros?" é apresentada no display

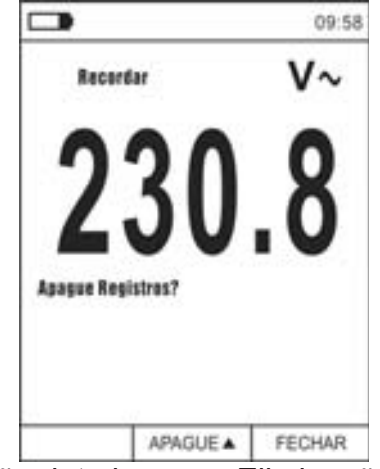

Fig. 40: Função data logger – Eliminação da gravação

22. Premir novamente o botão **A(APAGUE)** para confirmar a operação ou o botão **HOLD/REL** para voltar ao ecrã normal de medição

Conteúdo da memória e eliminação de todas as gravações

23. Selecionar a opção "Memoria" (ver Fig. 41 – parte esquerda) e premir o botão ▶. No display é apresentado o ecrã da Fig. 41 – parte direita.

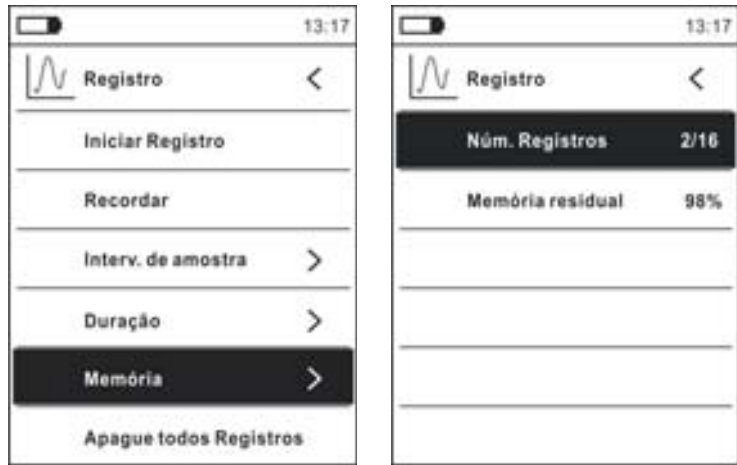

Fig. 41: Função data logger – Contenúdo da memória

- 24. O parâmetro "Num. Registros" indica quantas gravações foram guardadas na memória interna. É possível guardar até um máximo de **16 gravações**. O parâmetro "Memória residual" indica o valor percentual de memória ainda disponível para guardar as gravações.
- 25. Premir o botão ◀ para voltar ao ecrã anterior
- 26. Selecionar a opção "Apague todos Registros)" (ver Fig. 42 parte esquerda) e premir o botão  $\equiv$  No display é apresentado o ecrã da Fig. 42 – parte direita.

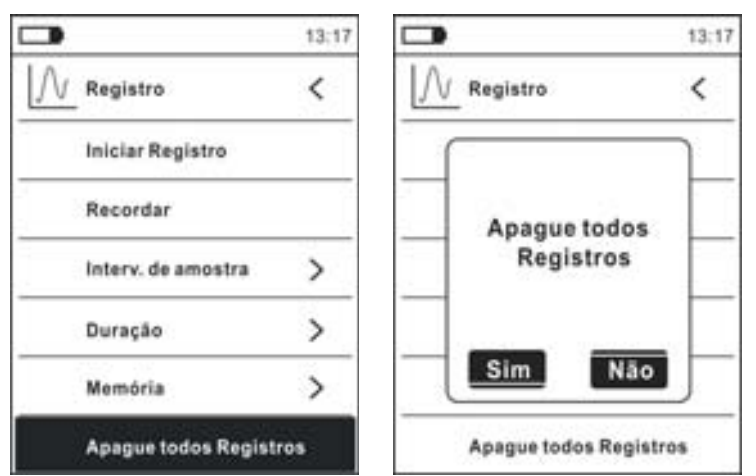

Fig. 42: Função data logger – Eliminação de todas as gravações

27. Usar os botões  $\blacktriangleleft$  ou  $\blacktriangleright$  e o botão  $\Xi$  para confirmar a eliminação (Sim (Si)) ou sair e voltar ao ecrã anterior (Não (No))

#### **5.14. USO DA TERMOCÂMARA INTERNA (ECLIPSE)**

- 1. Ligar o instrumento em qualquer posição do seletor
- 2. Premir o botão **IR/ <sup>e</sup>t:** para ativar a termocâmara interna
- 3. Mexer no seletor de proteção (ver Fig. 2 parte 3) scoprendo a lente
- 4. Premir o botão  $\equiv$  entrando no menu geral para configurar os valores da emissividade do objeto em teste, ativar eventualmente os pontos de medida H (ponto quente) e C (ponto frio) e o apontador laser conforme o descrito no § 4.3.10
- 5. Enquadrar o objeto em teste cuja imagem termográfica será mostrada no display (consultar o § 4.3.2) com focagem automática
- 6. Na imagem termográfica, os pontos de medida H e C são indicados respetivamente com apontadores vermelhos e azuis

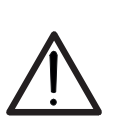

O instrumento executa uma sequência de autocalibração automática decorridos cerca de 10s e não desativável) que continua durante o normal funcionamento da termocâmara interna para eliminar os erros de offset. O efeito audível de comutações das partes internas não constitui um problema do instrumento.

**ATENÇÃO** 

7. Para efetuar medições precisas da temperatura deve-se certificar se a superfície do objeto em teste é sempre maior do que a superfície efetivamente mensurável pelo instrumento expressa pelo seu campo visual (FOV = Field Of View). O instrumento ECLIPSE tem um campo visual igual a 21° x 21° e um vetor de deteção de 80x80 (6400) pxl como se mostra na Fig. 43

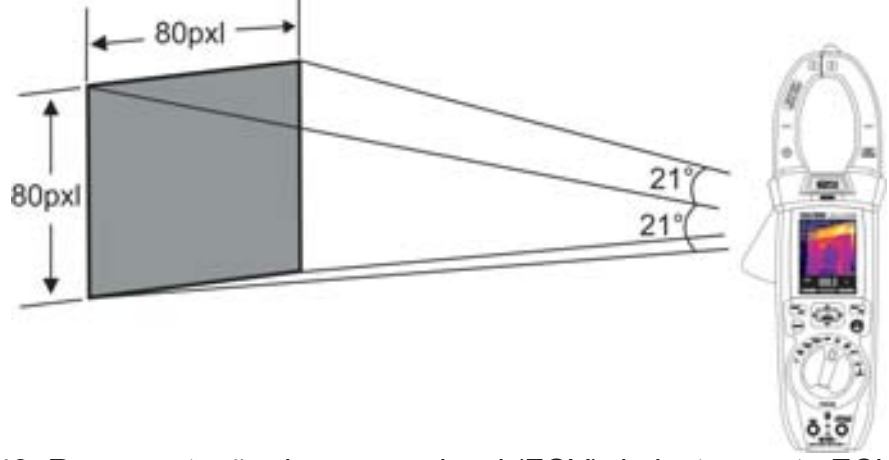

Fig. 43: Representação do campo visual (FOV) do instrumento ECLIPSE

8. A seguir é apresentada a representação da relação D(distância do objeto)/S (superfície do objeto) para o instrumento ECLIPSE com lente de 7.5mm instalada

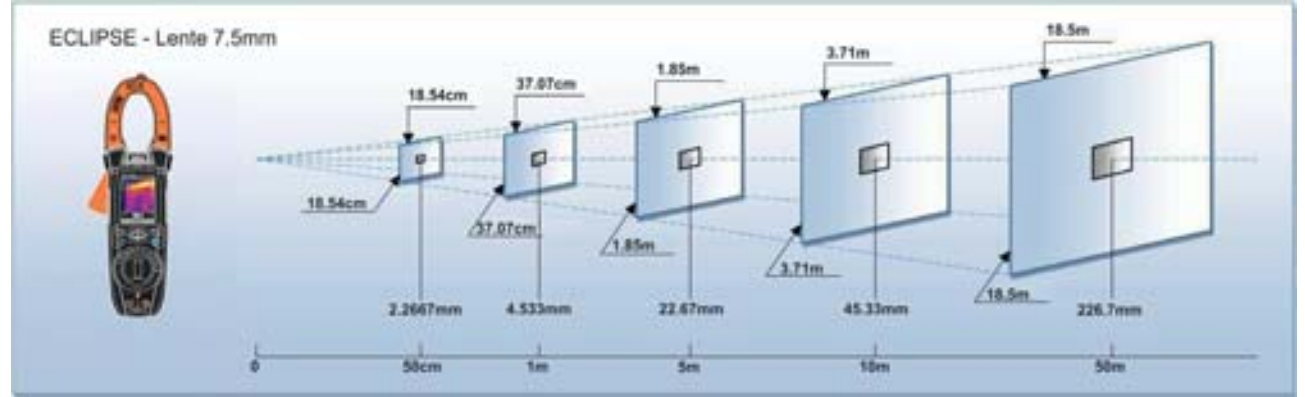

Fig. 44: Representação da relação D/S do instrumento ECLIPSE

Onde se pode ver como o parâmetro IFOV (Campo visual instantâneo = resolução geométrica do instrumento = dimensão do pxl do sensor IR) é igual a 4.53mm à distância de 1m do instrumento ao objeto em medição. Isto significa que o instrumento é capaz de efetuar medições de temperatura corretas à distância de 1m de objetos com dimensões não inferiores a 4.53mm

9. Premir o botão **HOLD/REL** para fixar o resultado. A mensagem "HOLD" aparece no display e o botão **REL ▲** passa a **SALVE ▲** (ver Fig. 45 – parte direita)

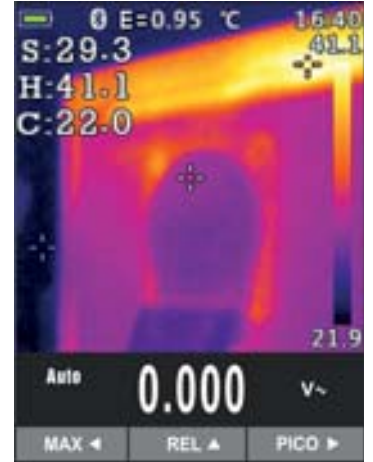

Fig. 45: Guardar a imagem IR

- 10. Premir o botão ▲ para guardar o dado no memória interna do instrumento como imagem BMP ou novamente **HOLD/REL** para sair da função
- 11. Entrar no Menu geral para rever o resultado guardado (ver Fig. 46 parte esquerda)

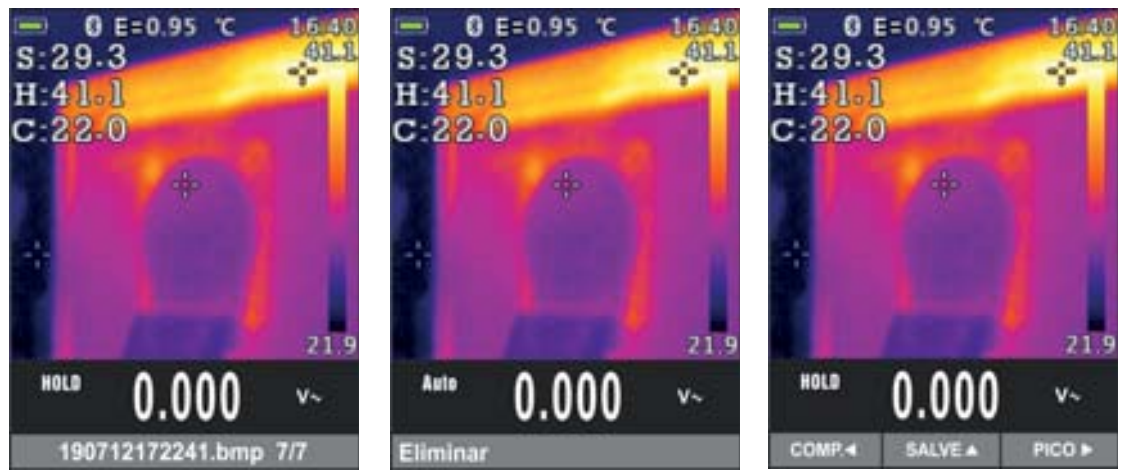

Fig. 46: Abrir e eliminar a imagem IR

- 12. Premir o botão **HOLD/REL** para selecionar a opção "Eliminar" e confirmar com o botão **MODE/VFD**
- 13. Usar os botões seta ◀ ou ▶ para selecionar a opção "Comp." de modo a partilhar a imagem com o dispositivo móvel através do aplicativo APP HTMercury e ligação Bluetooth (consultar o § 5.15)

#### **5.15. LIGAÇÃO BLUETOOTH E USO DO APLICATIVO APP HTMERCURY**

1. Premir o botão : selecionar o menu "Config" e ativar a ligação Bluetooth no instrumento (consultar o § 4.3.10) como se mostra na Fig. 47

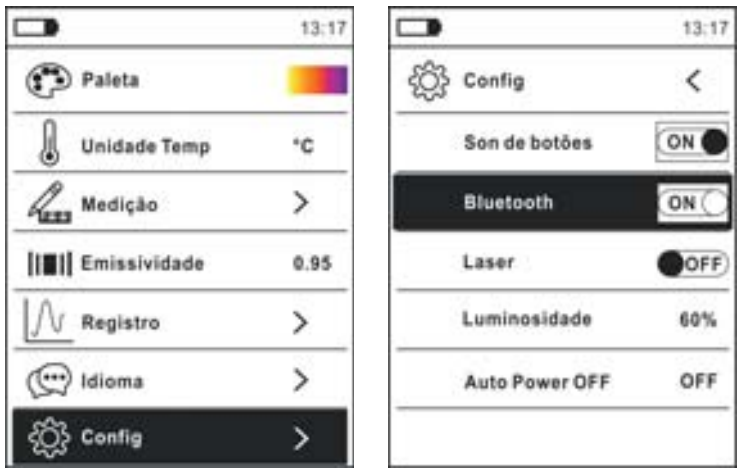

Fig. 47: Ativação ligação Bluetooth

- 2. Efetuar o download gratuito do aplicativo APP **HTMercury** para Android e iOS e instalá-lo no dispositivo móvel (tablet/smartphone)
- 3. Ativar a ligação Bluetooth no dispositivo móvel e iniciar o APP HTMercury
- 4. Efetuar a procura do instrumento no APP (ver Fig. 48 parte esquerda)

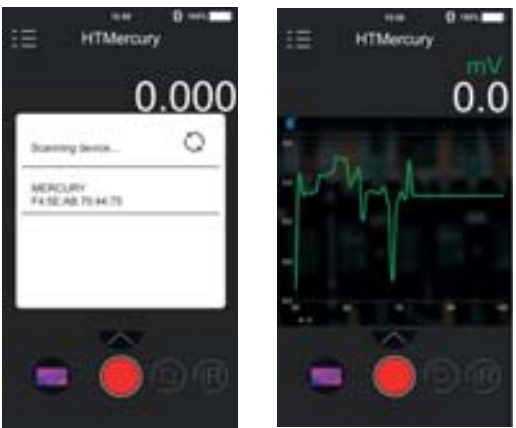

Fig. 48: Comunicação com o aplicativo APP HTMercury

5. A visualização em tempo real do sinal na entrada no instrumento aparece no dispositivo móvel (ver Fig. 48 – parte direita) e é possível guardar capturas de ecrã (screenshots) e ativar/guardar as gravações dos menu internos do APP. Além disso, é possível guardar screenshots de imagens termográficas e inserir nessas objetos para análises avançadas (ver Fig. 49). Veja a ajuda on-line do APP para mais detalhes.

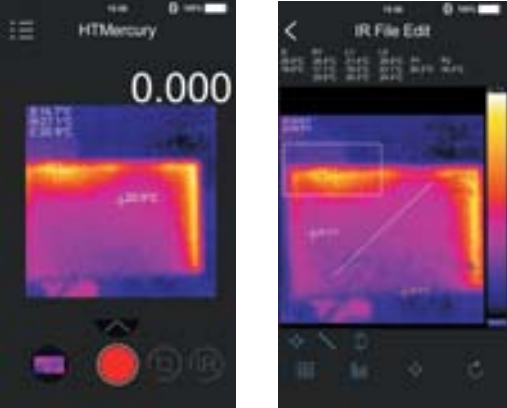

Fig. 49: Aplicações do APP HTMercury

# **6. MANUTENÇÃO**

# **ATENÇÃO**

Só técnicos qualificados podem efetuar as operações de manutenção. Antes de efetuar esta operação retirar todos os cabos dos terminais de entrada

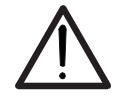

- Não utilizar o instrumento em ambientes caracterizados por taxas de humidade ou temperatura elevadas. Não o expor diretamente à luz solar
- Desligar sempre o instrumento após a sua utilização. Quando se prevê não o utilizar durante um período prolongado, retirar a bateria para evitar o derrame de líquidos por parte desta última que podem danificar os circuitos internos do instrumento

#### **6.1. RECARGA DA PILHA INTERNA**

Quando no display aparece o símbolo "I deve-se recarregar a pilha interna.

- 1. Colocar o seletor na posição **OFF** e retirar os cabos dos terminais de entrada
- 2. Rodar o parafuso de fixação da cobertura do compartimento das pilhas da posição " $\mathbb{C}$ " para a posição " $\bullet$ " e retirá-la (ver Fig. 2 – parte 6)
- 3. Retirar a pilha recarregável e inserí-a na base de recarga fornecida
- 4. Inserir o alimentador carregador de pilhas na base de recarga
- 5. Conectar o alimentador à rede elétrica e à base de recarga. Notar o acendimento do LED verde "Power" e do LED vermelho "Charge"
- 6. Efetuar o processo de recarga até que o LED vermelho "Charge" se apague.
- 7. Desconectar o alimentador da rede e retirar a pilha da base de recarga
- 8. Reinserir a pilha no instrumento
- 9. Recolocar a cobertura do compartimento das pilhas e rodar o parafuso de fixação da cobertura do compartimento das pilhas da posição " $\bullet$ " para a posição " $\bullet$ "

#### **6.2. LIMPEZA DO INSTRUMENTO**

Para a limpeza do instrumento utilizar um pano macio e seco. Nunca usar panos húmidos, solventes, água, etc.

#### **6.3. FIM DE VIDA**

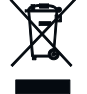

**ATENÇÃO:** este símbolo indica que o equipamento, os seus acessórios e a pilha devem ser recolhidos separadamente e tratados de modo correto.

# **7. ESPECIFICAÇÕES TÉCNICAS**

Precisão calculada como [%leitura + (nº. Dígitos(dgt)\*resolução)] a 18°C ÷ 28°C <75%RH

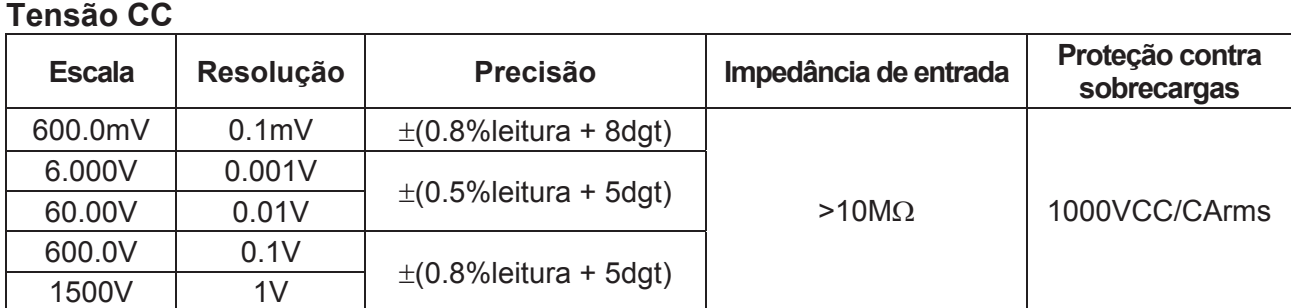

#### **Tensão CA TRMS**

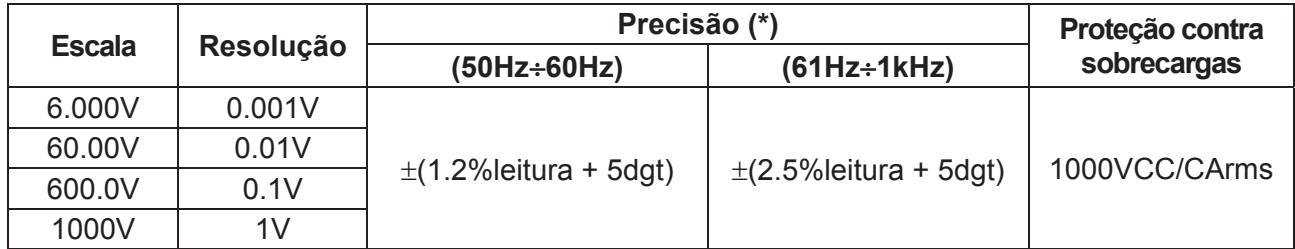

 $(*)$  Precisão especificada de 10% a 100% da escala de medida, Impedância de entrada: > 9M $\Omega$ , forma de onda sinusoidal Precisão da função PEAK: ±(10%leitura), Tempo de resposta da função PEAK: 1ms

Sensor NCV integrato para a deteção da tensão CA: LED aceso per tensão fase-terra compreendida entre 100V e 1000V, 50/60Hz

#### **Tensão CA+ CC TRMS**

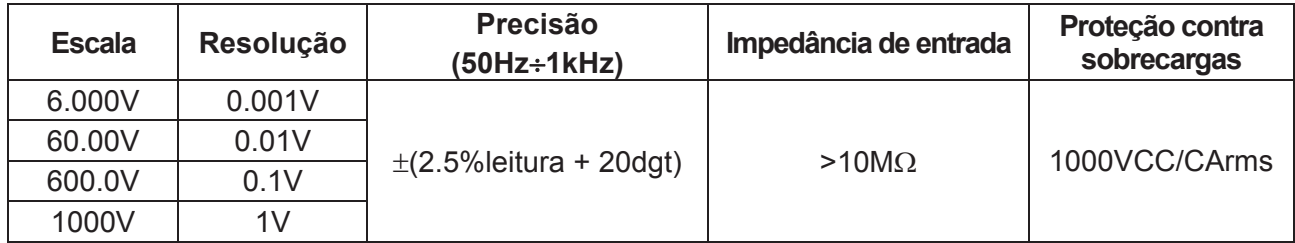

#### **Tensão CA TRMS com com baixa impedância (LoZ)**

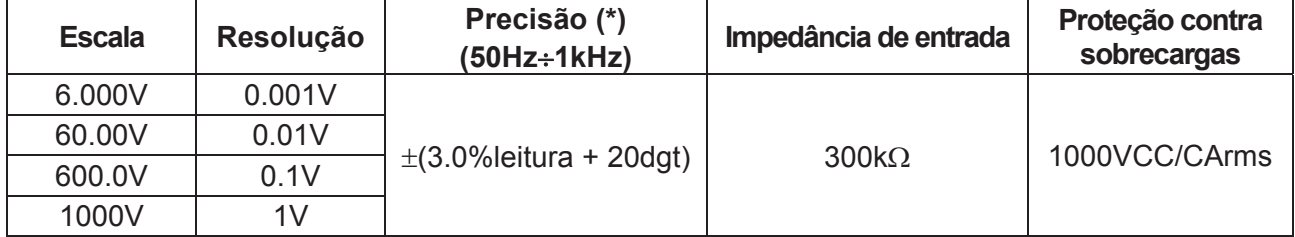

(\*) Precisão especificada de 10% a 100% da escala de medida, Impedância de entrada ;

Para a forma de onda não sinusoidal a precisão é:  $\pm$ (10.0%leitura + 20dgt)

#### **Tensão CA+CC TRMS com com baixa impedância (LoZ)**

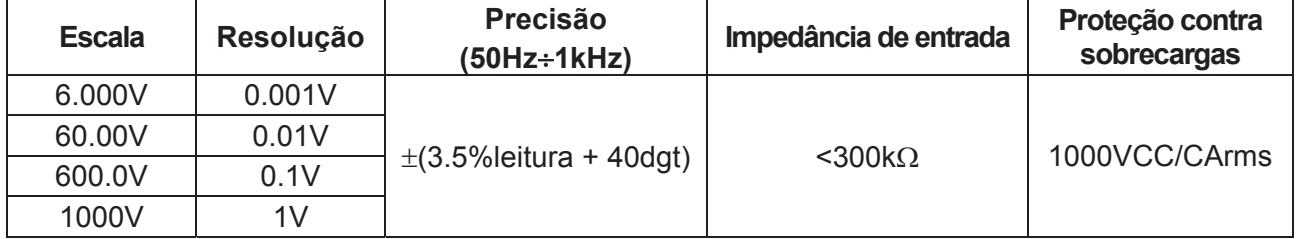

Para a forma de onda não sinusoidal a precisão é:  $\pm$ (10.0%leitura + 20dgt)

#### **Corrente CC**

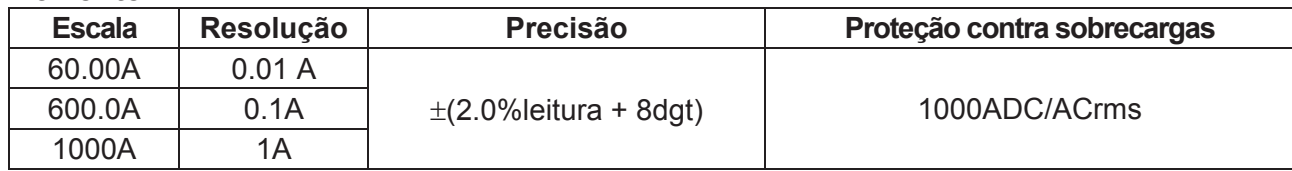

#### **Corrente CA TRMS / Corrente de Pico (INRUSH)**

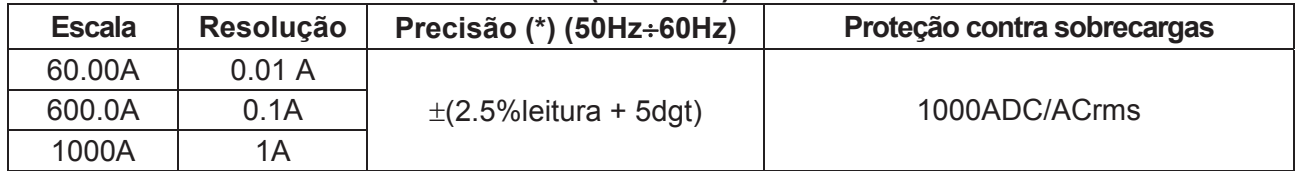

(\*) Precisão especificada de 5% a 100% da escala de medida; forma de onda sinusoidal

Tempo de resposta da função INRUSH: 100ms

#### **Corrente CC com transdutores com pinça standard**

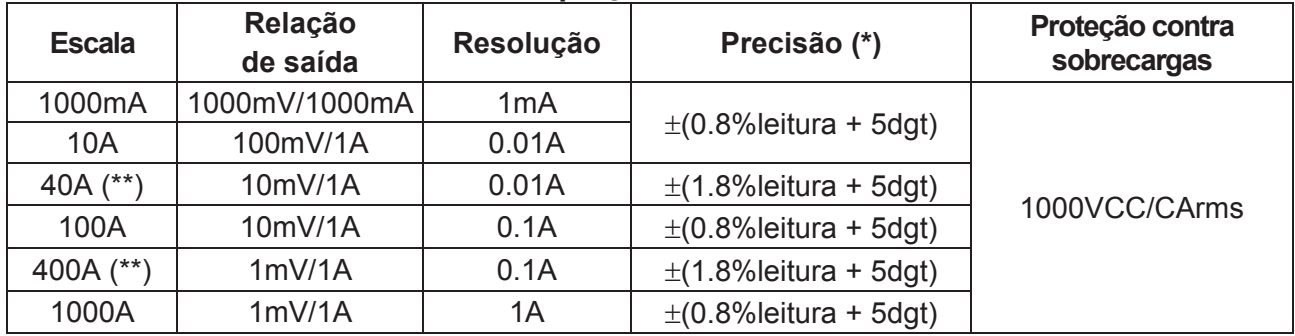

(\*) Precisão referida apenas ao instrumento sem transdutor; (\*\*) Com transdutor com pinça HT4006

Para a forma de onda não sinusoidal a precisão é:  $\pm$ (10.0% leitura + 10dgt)

#### **Corrente CA TRMS, CA+CC TRMS com transdutores com pinça standard**

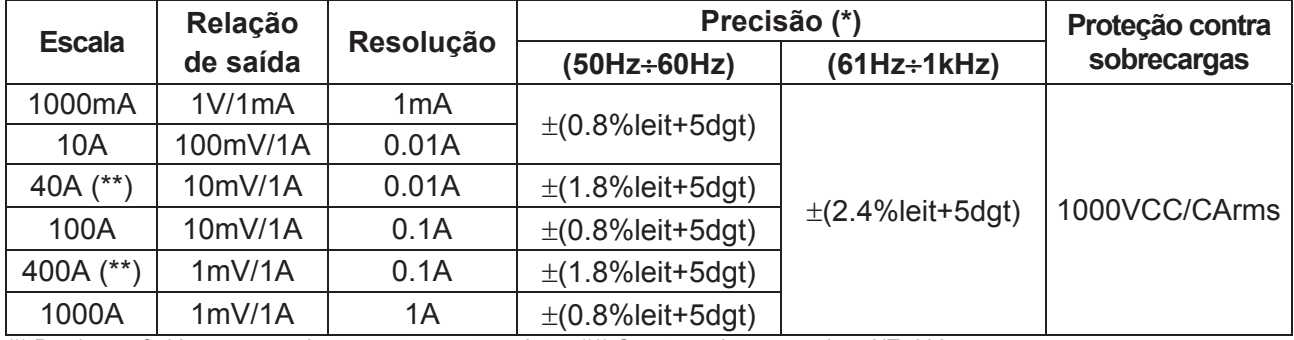

(\*) Precisão referida apenas ao instrumento sem transdutor; (\*\*) Com transdutor com pinça HT4006

#### **Corrente CA TRMS com transdutor com pinça flexível (F3000U)**

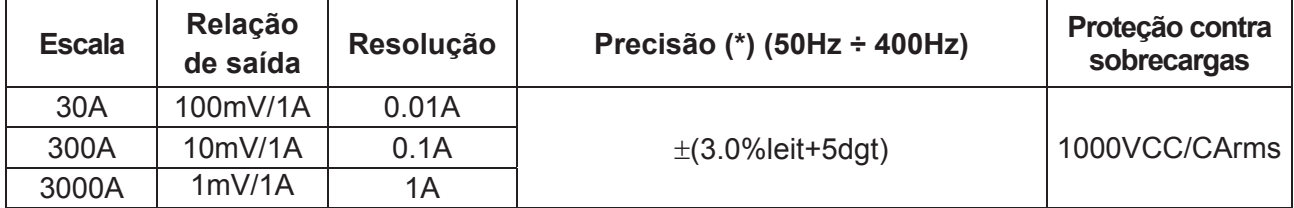

(\*) Precisão referida apenas ao instrumento sem transdutor ; Precisão especificada de 5% a 100% da escala de medida; Precisão da função PEAK: ±(10%leitura+20dgt), Tempo de resposta da função PEAK: 1ms

#### **Teste de díodos**

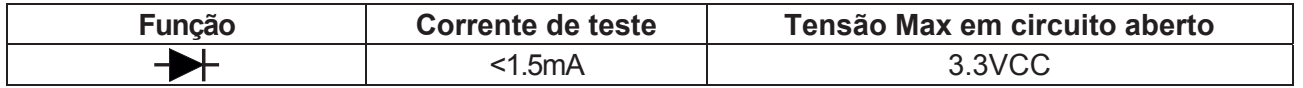

#### **Frequência (circuitos elétricos)**

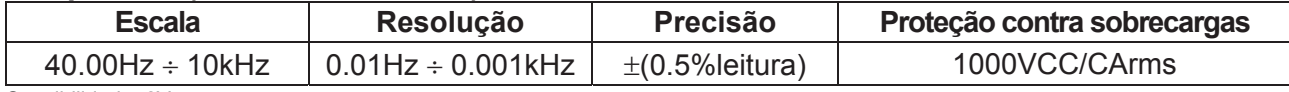

Sensibilidade: 2Vrms

#### **Frequência (circuitos eletrónicos)**

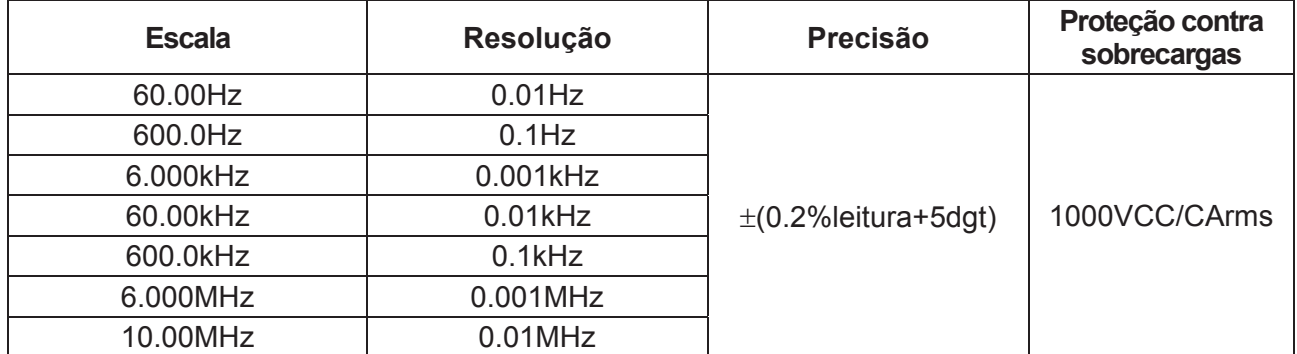

Sensibilidade: >2Vrms (@ 20% ÷ 80% Ciclo de Trabalho (Duty Cycle)) e f<100kHz; >5Vrms (@ 20% ÷ 80% Ciclo de Trabalho (Duty Cycle)) e f>100kHz

#### **Resistência e Teste de Continuidade**

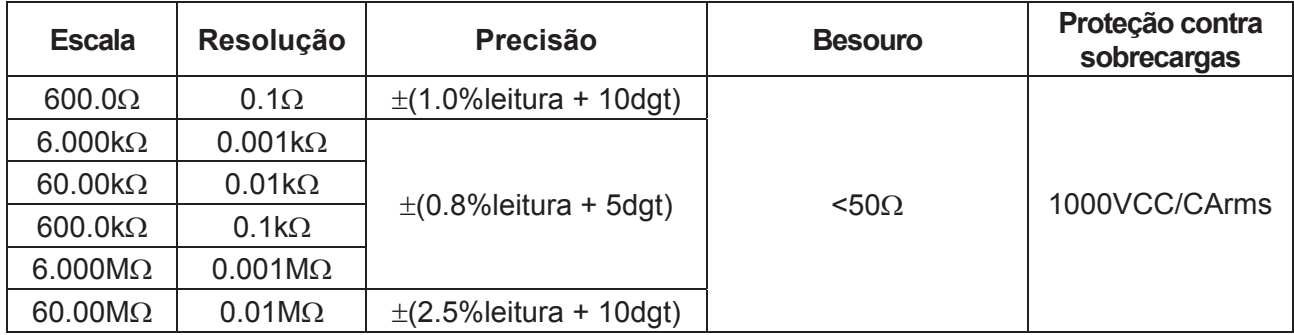

#### **Ciclo de Trabalho (Duty Cycle)**

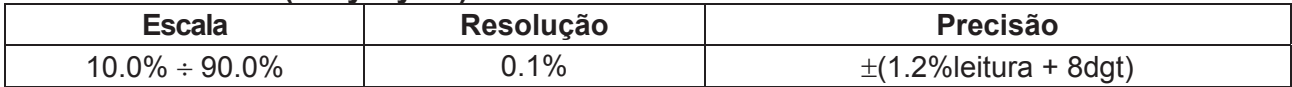

Escala da frequência do impulso:  $40Hz \div 10kHz$ , Amplitude do impulso:  $\pm 5V$  ( $100\mu s \div 100ms$ )

#### **Capacidade**

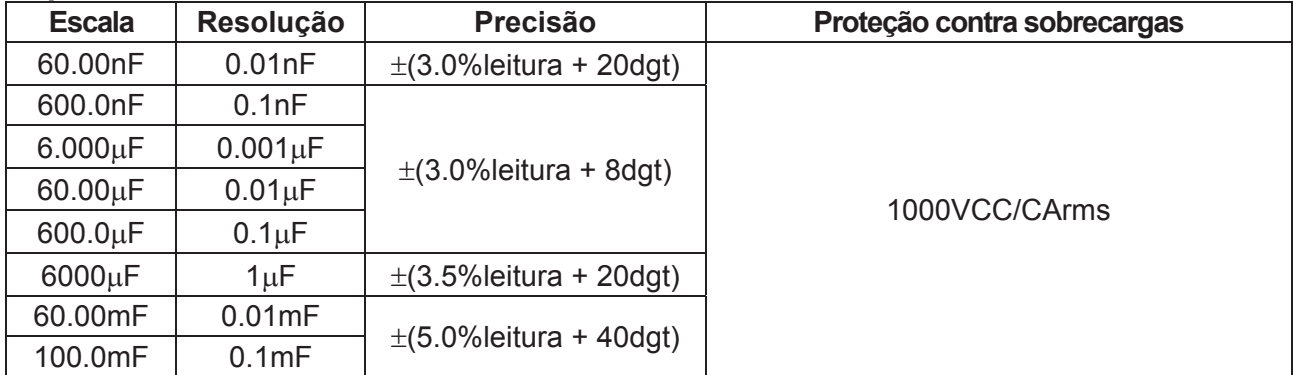

#### **Temperatura com sonda K**

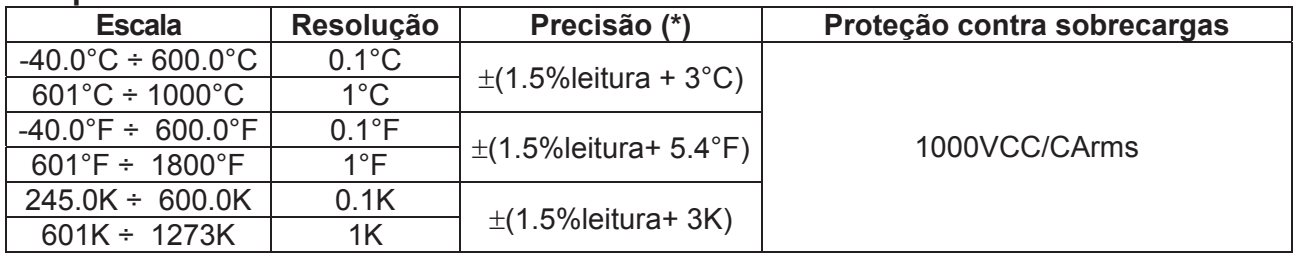

(\*) Precisão do instrumento sem sonda ; Precisão especificada com temperatura ambiente estável a ±1°C

#### **Temperatura por infravermelhos (ECLIPSE)**

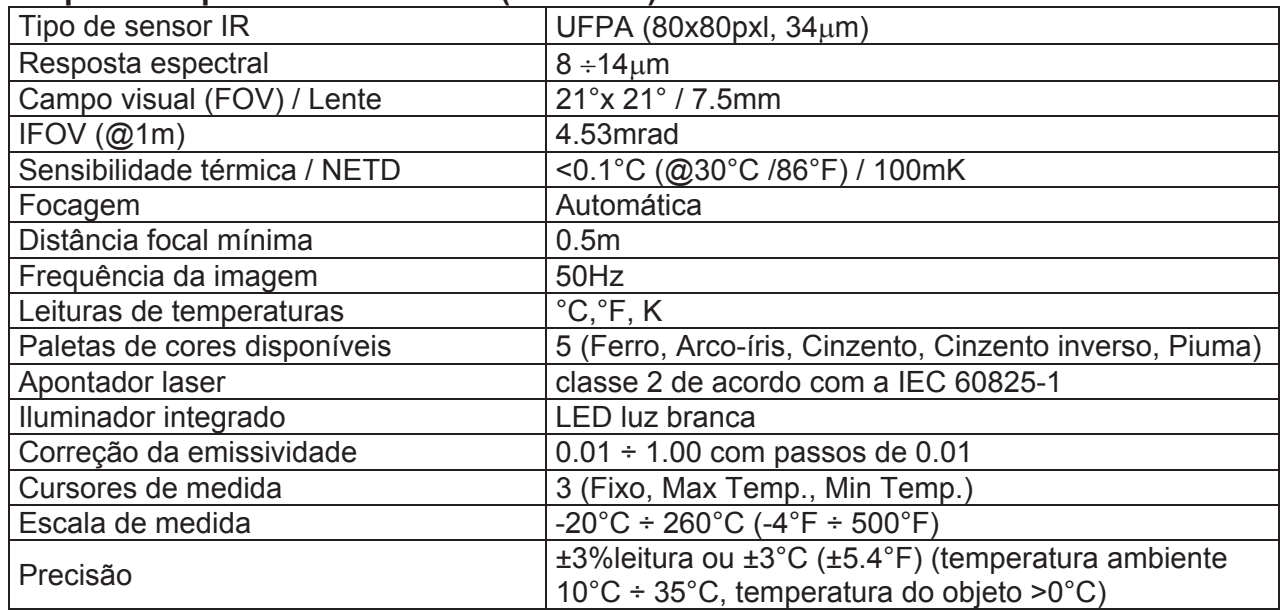

#### **Características gerais Normativas de referência**

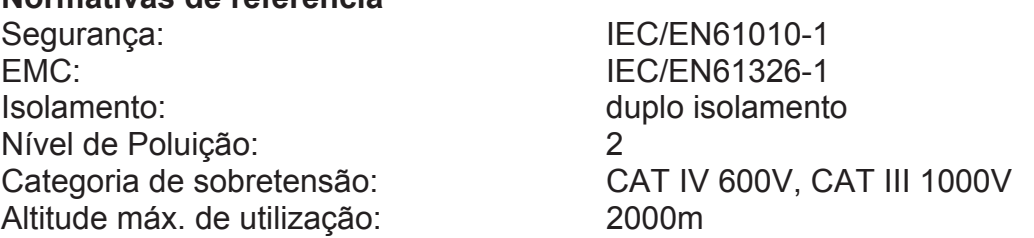

#### **Características mecânicas**

Dimensões (L x A x H): 280 x 100 x 50mm Peso (pilha incluída): 505g Proteção mecânica: IP40 Diâmetro máx. do cabo: 40mm

#### **Alimentação**

Alimentador do carregador de pilhas: 100/240VAC, 50/60Hz, 12VDC, 2A Indicação de pilha descarregada: símbolo "I " no display Tempo de recarga: cerca de 2 horas

#### **Display**

Conversão: TRMS Frequência de amostragem: 3 vezes/s

Tipo de pilha: 1x7.4V pilha recarregável Li-ION, 1200mAh Autonomia da pilha: cerca de 8 horas (Bluetooth não ativo) Cerca de 7 horas (Bluetooth ativo) Desligar automático:  $\frac{1}{2}$  após 15 ÷ 60min de não utilização (desativável)

Características: cores TFT, 6000 pontos com gráfico de barras

**Memória interna** max 128 snapshots (formato BMP) max 16 gravações ou 34 horas (IA=1s), intervalo de amostragem: 1s ÷ 15min duração da gravação singola: max 10 horas

#### **Ligação Bluetooth** tipo BLE 4.0

**Dispositivos móveis compatíveis** Sistema Android 4.4 ou superior, iPhone 4 ou

# superior

#### **Condições ambientais de utilização**

Temperatura de referência:  $18^{\circ}$ C  $\div$  28 $^{\circ}$ C Temperatura de utilização: 5°C ÷ 40°C Humidade relativa admitida: <80%RH Temperatura de armazenamento:  $-20^{\circ}$ C ÷ 60 $^{\circ}$ C Humidade de armazenamento: <80%RH

**Este instrumento está conforme os requisitos da Diretiva Europeia sobre baixa tensão 2014/35/EU (LVD) e da diretiva EMC 2014/30/EU Este instrumento está conforme os requisitos da Diretiva Europeia 2011/65/CE (RoHS) e da diretiva Europeia 2012/19/CE (WEEE)** 

# **8. ACESSÓRIOS**

#### **Acessórios fornecidos**

- Par de ponteiras
- $\bullet$  Adaptador + sonda tipo K
- Pilha recarregável Li-ION (HT9025) Cod. BATEC95
- Pilha recarregável Li-ION, 2 peças (ECLIPSE) Cod. BATEC95
- Alimentador multiplug + base de recarga comparation cod. A0EC95
- Bolsa para transporte Cod. B0EC95
- Certificado de calibração ISO9000
- Manuais de instruções

#### **Acessórios opcionais**

- Sonda tipo K para medir a temperatura do ar e gases Cod. TK107
- Sonda tipo K para medir a temperatura de substâncias semi-sólidas Cod. TK108
- Sonda tipo K para medir a temperatura de líquidos Cod. TK109
- Sonda tipo K per temperatura de superfici Cod. TK110
- Sonda tipo K p/ medir a temperatura de superfícies c/ ponta a 90° Cod. TK111
- Transdutor com pinça standard CC/CA 40-400A/1V Cod. HT4006
- Transdutor com pinça standard CA 1-100-1000A/1V Cod. HT96U
- Transdutor com pinça standard CA 10-100-1000A/1V Cod. HT97U
- Transdutor com pinça standard CC 1000A/1V Cod. HT98U
- Adaptador para conexão c/ pincas standard com conector Hypertac Cod. NOCANBA

# **9. ASSISTÊNCIA**

#### **9.1. CONDIÇÕES DE GARANTIA**

Este instrumento está garantido contra qualquer defeito de material e fabrico, em conformidade com as condições gerais de venda. Durante o período da garantia, as partes defeituosas podem ser substituídas, mas ao construtor reserva-se o direito de reparar ou substituir o produto. No caso de o instrumento ser devolvido ao serviço pósvenda ou a um revendedor, o transporte fica a cargo do Cliente. A expedição deverá ser, em qualquer caso, acordada previamente. Anexa à guia de expedição deve ser inserida uma nota explicativa com os motivos do envio do instrumento. Para o transporte utilizar apenas a embalagem original; qualquer dano provocado pela utilização de embalagens não originais será atribuído ao Cliente. O construtor não se responsabiliza por danos causados por pessoas ou objetos.

A garantia não é aplicada nos seguintes casos:

- Reparação e/ou substituição de acessórios e baterias (não cobertos pela garantia).
- Reparações necessárias provocadas por utilização errada do instrumento ou da sua utilização com aparelhagens não compatíveis.
- Reparações necessárias provocadas por embalagem não adequada.
- Reparações necessárias provocadas por intervenções executadas por pessoal não autorizado.
- Modificações efetuadas no instrumento sem autorização expressa do construtor.
- x Utilizações não contempladas nas especificações do instrumento ou no manual de instruções

O conteúdo deste manual não pode ser reproduzido sem autorização expressa do construtor.

**Todos os nossos produtos são patenteados e as marcas registadas. O construtor reserva o direito de modificar as especificações e os preços dos produtos, se isso for devido a melhoramentos tecnológicos**.

#### **9.2. ASSISTÊNCIA**

Se o instrumento não funciona corretamente, antes de contactar o Serviço de Assistência, verificar o estado das baterias e dos cabos e substituí-los se necessário. Se o instrumento continuar a não funcionar corretamente, verificar se o procedimento de utilização do mesmo está conforme o indicado neste manual. No caso de o instrumento ser devolvido ao serviço pós-venda ou a um revendedor, o transporte fica a cargo do Cliente. A expedição deverá ser, em qualquer caso, acordada previamente. Anexa à guia de expedição deve ser inserida uma nota explicativa com os motivos do envio do instrumento. Para o transporte utilizar apenas a embalagem original; qualquer dano provocado pela utilização de embalagens não originais será atribuído ao Cliente.